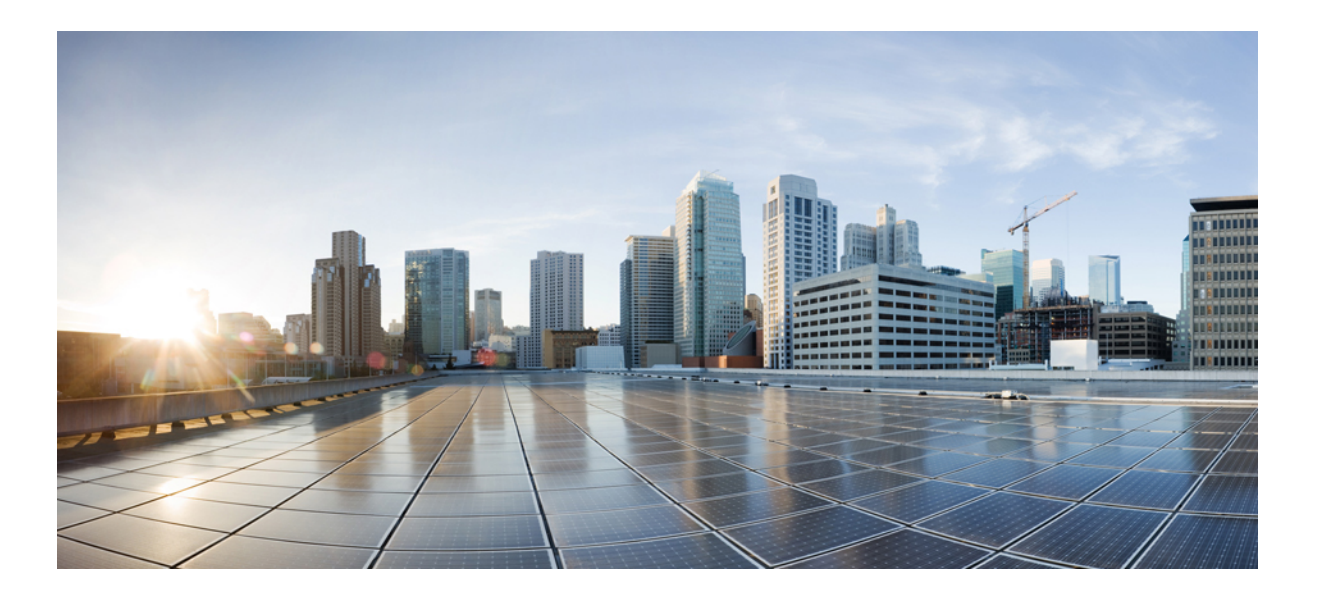

# **Cisco IMC Supervisor REST API Cookbook, Release 2.0**

**First Published:** March 23, 2016

# **Americas Headquarters**

Cisco Systems, Inc. 170 West Tasman Drive San Jose, CA 95134-1706 USA http://www.cisco.com Tel: 408 526-4000 800 553-NETS (6387) Fax: 408 527-0883

THE SPECIFICATIONS AND INFORMATION REGARDING THE PRODUCTS IN THIS MANUAL ARE SUBJECT TO CHANGE WITHOUT NOTICE. ALL STATEMENTS, INFORMATION, AND RECOMMENDATIONS IN THIS MANUAL ARE BELIEVED TO BE ACCURATE BUT ARE PRESENTED WITHOUT WARRANTY OF ANY KIND, EXPRESS OR IMPLIED. USERS MUST TAKE FULL RESPONSIBILITY FOR THEIR APPLICATION OF ANY PRODUCTS.

THE SOFTWARE LICENSE AND LIMITED WARRANTY FOR THE ACCOMPANYING PRODUCT ARE SET FORTH IN THE INFORMATION PACKET THAT SHIPPED WITH THE PRODUCT AND ARE INCORPORATED HEREIN BY THIS REFERENCE. IF YOU ARE UNABLE TO LOCATE THE SOFTWARE LICENSE OR LIMITED WARRANTY, CONTACT YOUR CISCO REPRESENTATIVE FOR A COPY.

The Cisco implementation of TCP header compression is an adaptation of a program developed by the University of California, Berkeley (UCB) as part of UCB's public domain version of the UNIX operating system. All rights reserved. Copyright © 1981, Regents of the University of California.

NOTWITHSTANDING ANY OTHER WARRANTY HEREIN, ALL DOCUMENT FILES AND SOFTWARE OF THESE SUPPLIERS ARE PROVIDED "AS IS" WITH ALL FAULTS. CISCO AND THE ABOVE-NAMED SUPPLIERS DISCLAIM ALL WARRANTIES, EXPRESSED OR IMPLIED, INCLUDING, WITHOUT LIMITATION, THOSE OF MERCHANTABILITY, FITNESS FOR A PARTICULAR PURPOSE AND NONINFRINGEMENT OR ARISING FROM A COURSE OF DEALING, USAGE, OR TRADE PRACTICE.

IN NO EVENT SHALL CISCO OR ITS SUPPLIERS BE LIABLE FOR ANY INDIRECT, SPECIAL, CONSEQUENTIAL, OR INCIDENTAL DAMAGES, INCLUDING, WITHOUT LIMITATION, LOST PROFITS OR LOSS OR DAMAGE TO DATA ARISING OUT OF THE USE OR INABILITY TO USE THIS MANUAL, EVEN IF CISCO OR ITS SUPPLIERS HAVE BEEN ADVISED OF THE POSSIBILITY OF SUCH DAMAGES.

Any Internet Protocol (IP) addresses and phone numbers used in this document are not intended to be actual addresses and phone numbers. Any examples, command display output, network topology diagrams, and other figuresincluded in the document are shown for illustrative purposes only. Any use of actual IP addresses or phone numbersin illustrative content is unintentional and coincidental.

Cisco and the Cisco logo are trademarks or registered trademarks of Cisco and/or its affiliates in the U.S. and other countries. To view a list of Cisco trademarks, go to this URL: [http://](http://www.cisco.com/go/trademarks) [www.cisco.com/go/trademarks](http://www.cisco.com/go/trademarks). Third-party trademarks mentioned are the property of their respective owners. The use of the word partner does not imply a partnership relationship between Cisco and any other company. (1110R)

© 2016 Cisco Systems, Inc. All rights reserved.

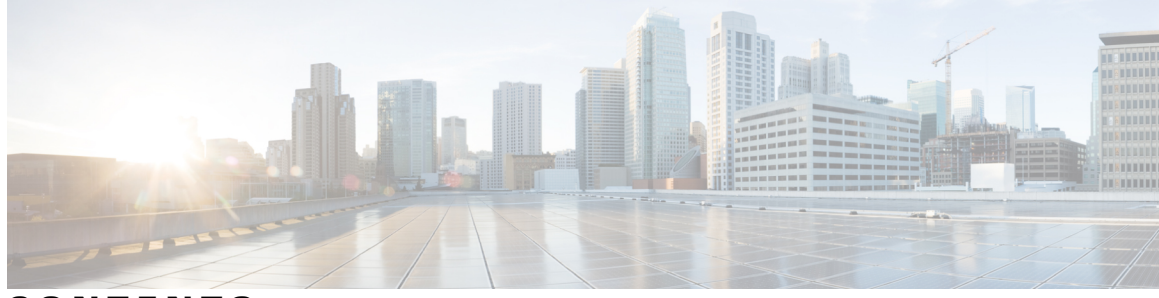

# **CONTENTS**

 $\overline{\phantom{a}}$ 

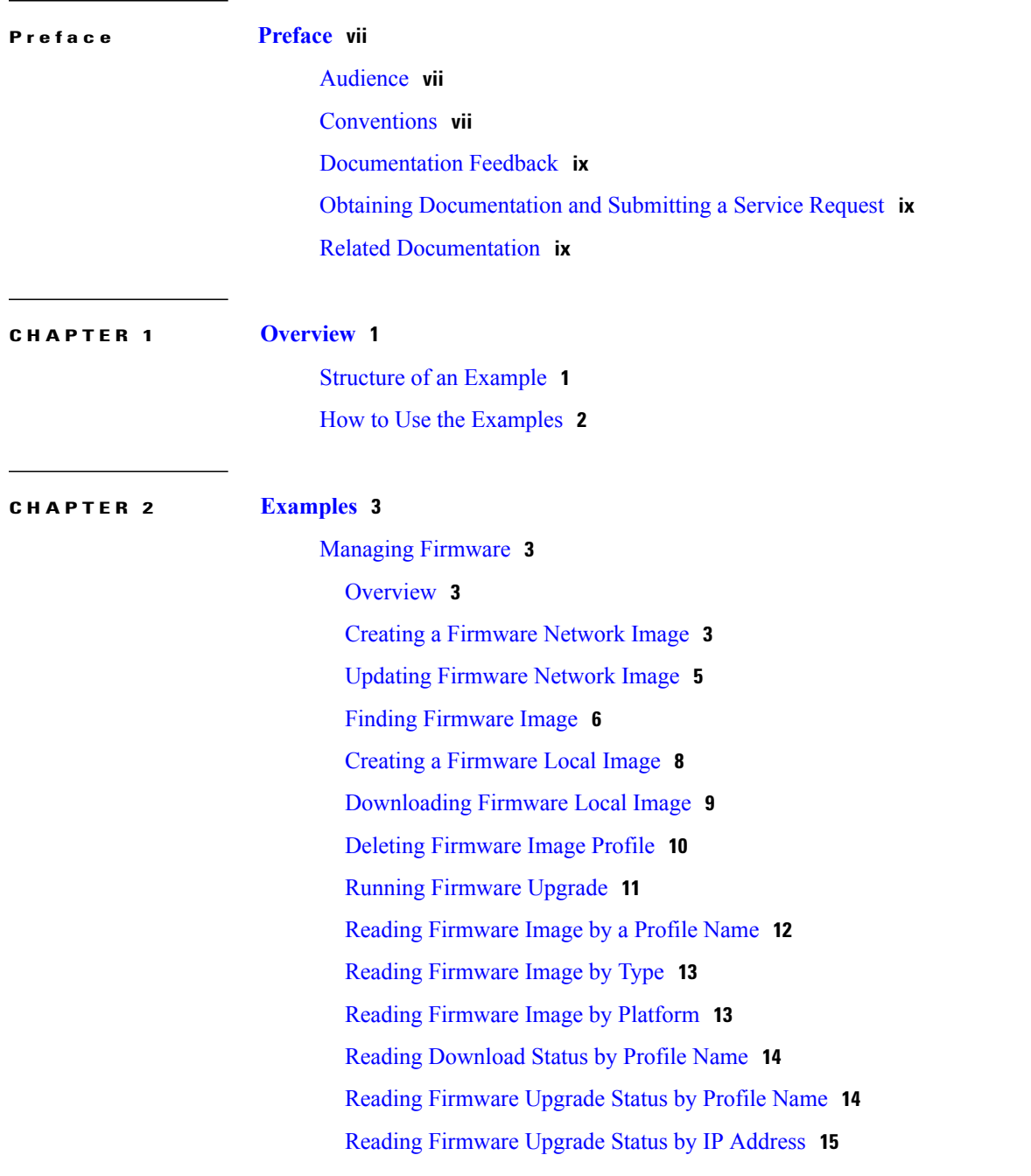

[Managing](#page-24-1) Platform Tasks **15** [Overview](#page-24-2) **15** [Creating](#page-25-0) an Email Alert Rule **16** [Reading](#page-26-0) an Email Alert Rule **17** [Updating](#page-26-1) an Email Alert Rule **17** [Deleting](#page-27-0) Email Alert Rules **18** [Managing](#page-28-0) Server Tasks **19** [Overview](#page-28-1) **19** [Creating](#page-28-2) a Rack Group **19** [Reading](#page-29-0) All Rack Groups **20** [Updating](#page-30-0) a Rack Group **21** [Deleting](#page-31-0) a Rack Group **22** Creating a [Discovery](#page-32-0) Profile **23** Reading a [Discovery](#page-35-0) Profile **26** Updating a [Discovery](#page-35-1) Profile **26** Deleting a [Discovery](#page-38-0) Profile **29** Running Server [Discovery](#page-38-1) **29** Reading [Discovered](#page-39-0) Devices **30** Importing [Discovered](#page-40-0) Devices **31** Hard Reset [Server](#page-41-0) **32** Power Cycle [Server](#page-42-0) **33** Power Off [Server](#page-43-0) **34** Power On [Server](#page-44-0) **35** [Shutdown](#page-45-0) Server **36** Set Label on [Server](#page-46-0) **37** Toggle [Locator](#page-47-0) LED on Server **38** [Reading](#page-48-0) Servers by Tag Name **39** [Reading](#page-49-0) Servers by Tag Value **40** [Reading](#page-49-1) Server Faults by DN **40** [Reading](#page-50-0) Server Faults by IP Address **41** Reading Server Faults by [Account](#page-51-0) Name **42** [Reading](#page-51-1) Server Faults by Severity **42** [Reading](#page-52-0) Server Faults by Fault Code **43** [Reading](#page-52-1) Server Faults History by DN **43** [Reading](#page-53-0) Server Faults History by IP Address **44**

I

Reading Server Faults History by [Account](#page-53-1) Name **44** [Reading](#page-54-0) Server Faults History by Severity **45** [Reading](#page-54-1) Server Faults History by Fault Code **45** [Reading](#page-55-0) Servers by Product ID **46** Reading Servers by [Account](#page-56-0) Name **47** [Reading](#page-56-1) Servers by UUID **47** [Reading](#page-57-0) Servers by Server IP **48** [Reading](#page-57-1) Servers by Serial Number **48** [Reading](#page-58-0) Servers by Rack Group **49** Reading Server [Inventory](#page-59-0) by Account Name **50** Reading Server [Inventory](#page-59-1) by Server IP **50** Reading Server [Utilization](#page-60-0) by Account Name **51** Reading Server [Utilization](#page-60-1) by Server IP **51** Reading Server [Utilization](#page-61-0) History by Account Name **52** Reading Server [Utilization](#page-61-1) History by Server IP **52** [Managing](#page-62-0) Users and Groups **53** [Overview](#page-62-1) **53** [Creating](#page-62-2) a User Group **53** [Updating](#page-63-0) a User Group **54** [Deleting](#page-65-0) a User Group **56** [Enabling](#page-66-0) All Users in a Group **57** [Disabling](#page-67-0) All Users in a Group **58** [Creating](#page-67-1) a User **58** [Reading](#page-70-0) a User **61** [Updating](#page-70-1) a User **61** [Deleting](#page-72-0) a User **63** [Enabling](#page-73-0) a User **64** [Disabling](#page-74-0) a User **65** [Updating](#page-75-0) a User Expiry Date **66**

Updating a User [Password](#page-76-0) **67**

 $\mathbf I$ 

 $\mathbf I$ 

<span id="page-6-0"></span>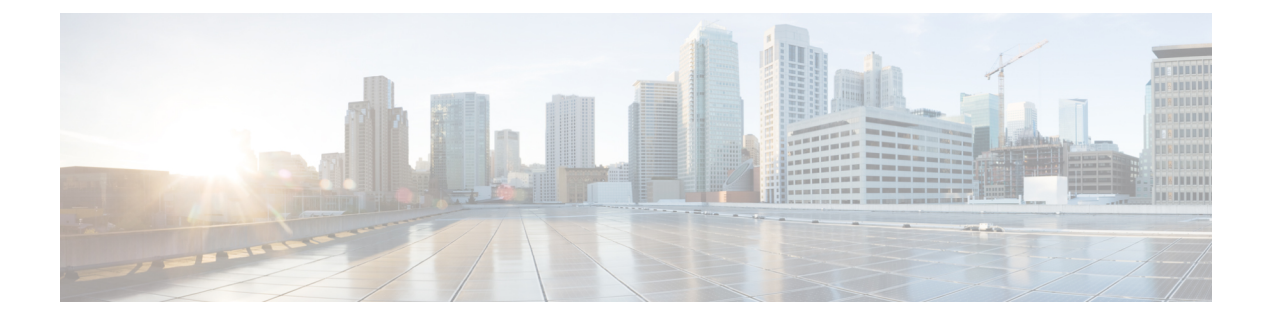

# **Preface**

This preface contains the following sections:

- [Audience,](#page-6-1) page vii
- [Conventions,](#page-6-2) page vii
- [Documentation](#page-8-0) Feedback, page ix
- Obtaining [Documentation](#page-8-1) and Submitting a Service Request, page ix
- Related [Documentation,](#page-8-2) page ix

# <span id="page-6-2"></span><span id="page-6-1"></span>**Audience**

This guide is intended primarily for data center administrators who use Cisco IMC Supervisor and who have responsibilities and expertise in server administration.

# **Conventions**

Г

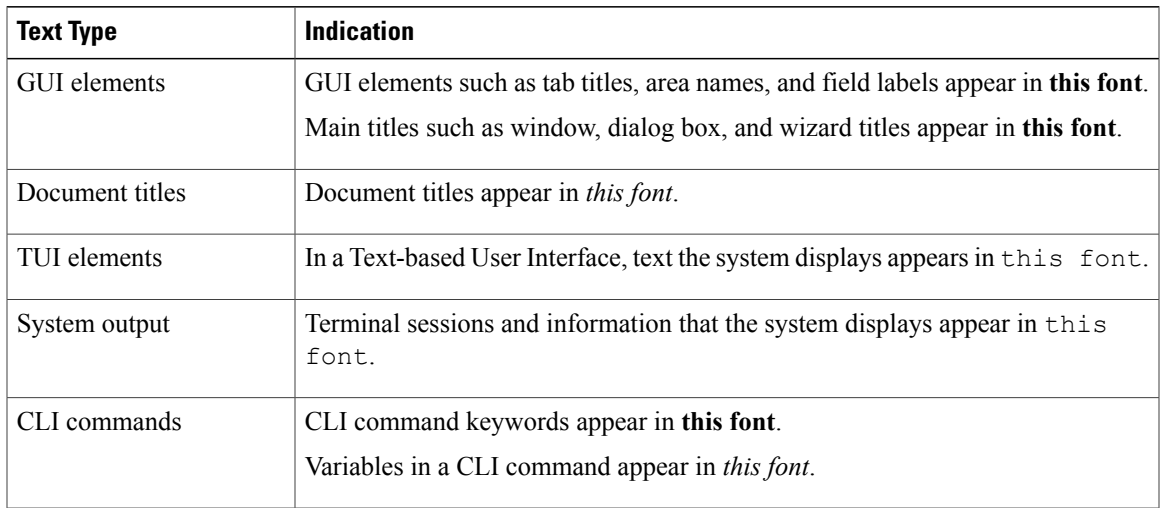

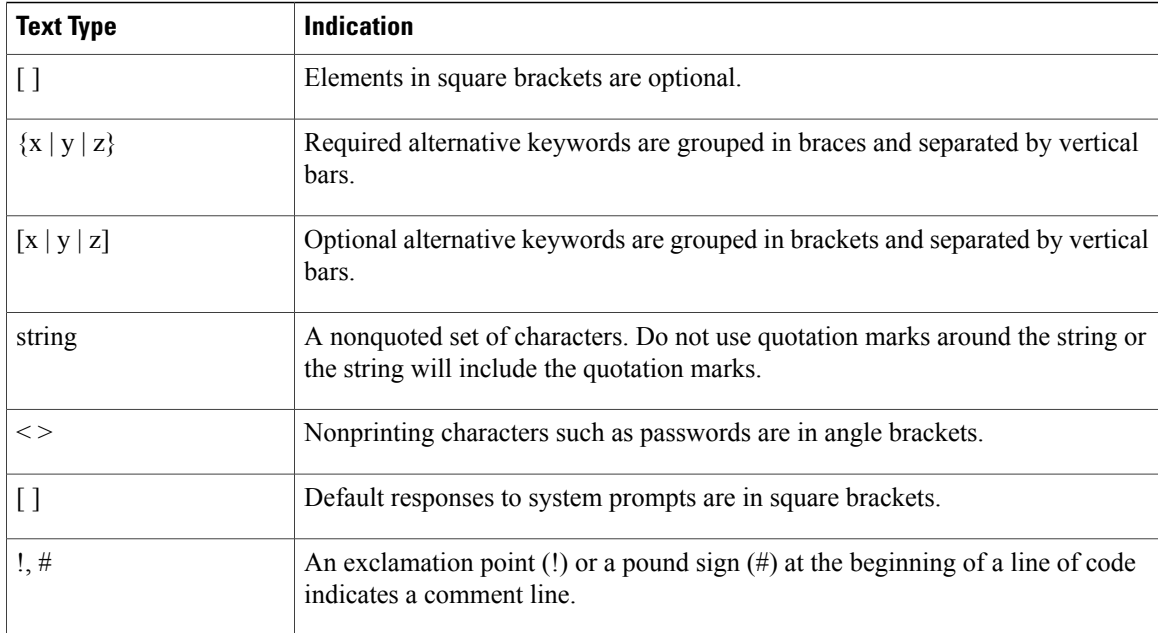

# **Note**

Means *reader take note*. Notes contain helpful suggestions or references to material not covered in the document.

# ́^

**Caution**

Means *reader be careful*. In this situation, you might perform an action that could result in equipment damage or loss of data.

# $\boldsymbol{\varOmega}$ **Tip**

Means *the following information will help you solve a problem*. The tips information might not be troubleshooting or even an action, but could be useful information, similar to a Timesaver.

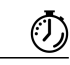

**Timesaver**

Means *the described action saves time*. You can save time by performing the action described in the paragraph.

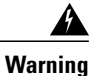

# IMPORTANT SAFETY INSTRUCTIONS

This warning symbol means danger. You are in a situation that could cause bodily injury. Before you work on any equipment, be aware of the hazards involved with electrical circuitry and be familiar with standard practices for preventing accidents. Use the statement number provided at the end of each warning to locate its translation in the translated safety warnings that accompanied this device.

# SAVE THESE INSTRUCTIONS

# <span id="page-8-0"></span>**Documentation Feedback**

To provide technical feedback on this document, or to report an error or omission, please send your comments to [ucs-director-docfeedback@cisco.com](mailto:ucs-director-docfeedback@cisco.com). We appreciate your feedback.

# <span id="page-8-1"></span>**Obtaining Documentation and Submitting a Service Request**

For information on obtaining documentation, submitting a service request, and gathering additional information, see the monthly What's New in Cisco Product [Documentation,](http://www.cisco.com/c/en/us/td/docs/general/whatsnew/whatsnew.html) which also lists all new and revised Cisco technical documentation.

Subscribe to the What's New in Cisco Product Documentation as a Really Simple Syndication (RSS) feed and set content to be delivered directly to your desktop using a reader application. The RSS feeds are a free service and Cisco currently supports RSS version 2.0.

# <span id="page-8-2"></span>**Related Documentation**

## **Cisco IMC Supervisor Documentation Set**

Following are the documents that are available for Cisco IMC Supervisor:

- Cisco IMC Supervisor Release Notes
- Cisco IMC Supervisor Installation and Upgrade on VMware Vsphere Guide
- Cisco IMC Supervisor Rack-Mount Servers Management Guide
- Cisco IMC Supervisor Shell Guide
- Cisco IMC Supervisor REST API Getting Started Guide
- Cisco IMC Supervisor REST API Cook Book

# **Other Documentation**

For a complete list of all C-Series documentation,see the *Cisco UCS C-Series Servers Documentation Roadmap* available at the following URL: [http://www.cisco.com/go/unifiedcomputing/c-series-doc.](http://www.cisco.com/go/unifiedcomputing/c-series-doc)

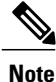

The *Cisco UCS C-Series Servers Documentation Roadmap* includes links to documentation for Cisco Integrated Management Controller.

 $\mathbf l$ 

I

<span id="page-10-0"></span>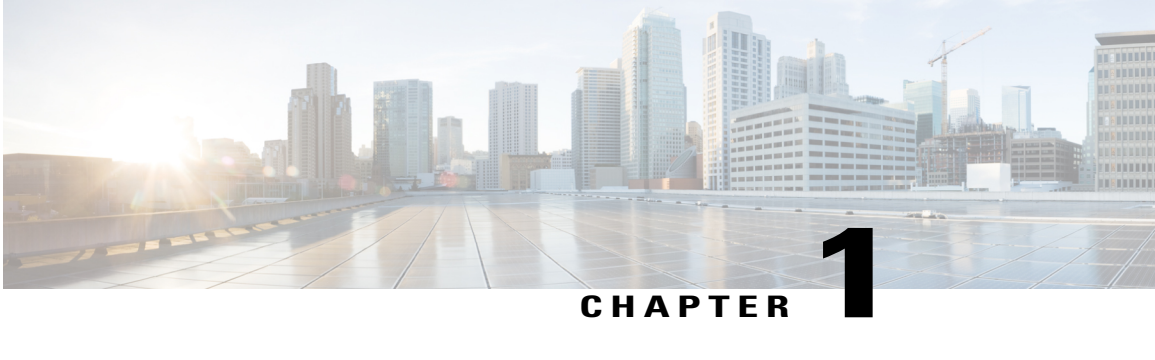

# **Overview**

This chapter contains the following sections:

- Structure of an [Example,](#page-10-1) page 1
- How to Use the [Examples,](#page-11-0) page 2

# <span id="page-10-1"></span>**Structure of an Example**

Under a descriptive title, each example comprises the following sections:

# **Objective**

When you would use the example.

# **Prerequisites**

What conditions have to exist for the example to work.

# **REST URL**

What is the REST URL to pass the REST API.

# **Components**

Which objects and methods are used in the example, and what the input variables represent.

# **Sample Input XML**

The input code sample.

# **Implementation**

Notes on implementing the example, including what modifications might be necessary to implement it.

**See Also**

Related examples

# <span id="page-11-0"></span>**How to Use the Examples**

This document is a collection of examples-recipes, if you will-for using REST API, a server-side scripting solution for use with Cisco IMC Supervisor. Like a cookbook, you can use this document in at least three ways:

- You can follow the examples as written (substituting your own variables, of course) to complete tasks without necessarily knowing everything about the steps you are following.
- You can use the examples as templates and adapt them to similar tasks in your work.
- You can study the examples to figure out "how things are done" in REST API and generalize to using different methods for other tasks you need to script.

The examples are chosen to illustrate common use cases and are intended to facilitate all three of these modes of use.

An API uses either HTTP POST or GET. In the following examples, all the READ APIs are GET and others are POST. **Note**

<span id="page-12-0"></span>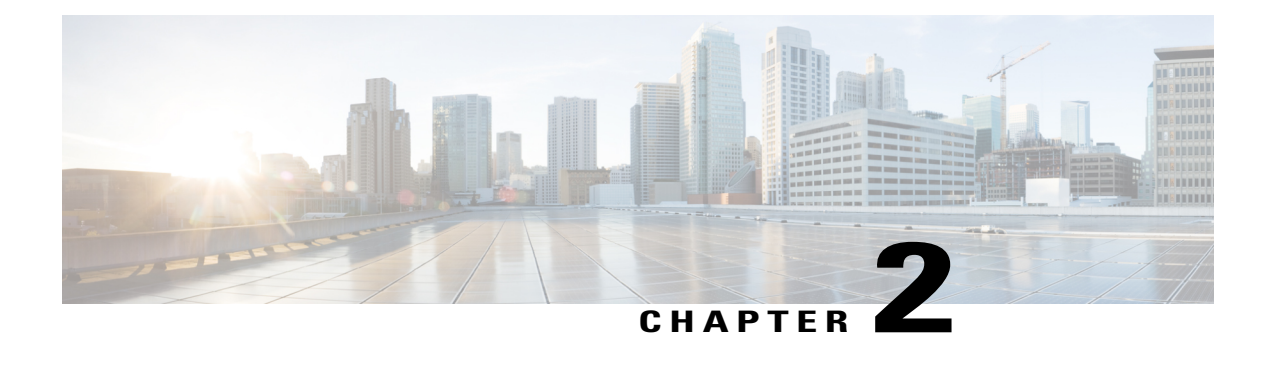

# **Examples**

This chapter contains the following sections:

- Managing [Firmware,](#page-12-1) page 3
- [Managing](#page-24-1) Platform Tasks, page 15
- [Managing](#page-28-0) Server Tasks, page 19
- [Managing](#page-62-0) Users and Groups, page 53

# <span id="page-12-2"></span><span id="page-12-1"></span>**Managing Firmware**

# <span id="page-12-3"></span>**Overview**

The examples in this category consist of various firmware management tasks on Cisco IMC Supervisor. These include firmware image management in network locations, downloading them from cisco.com and also triggering a firmware upgrade operation on servers.

# **Creating a Firmware Network Image**

# **Objective**

Create a firmware image in a network location.

# **Prerequisites**

The HUU Image must be available in a network location - NFS/CIFS/HTTP.

# **REST URL**

/cloupia/api-v2/CreateNetworkImage

The parameters of the NETWORK\_IMAGE\_CREATE API are:

- String profileName—The unique name of the profile.
- String platform—The name of the platform.
- String networkServerType—Network File System (NFS), Common Internet File System (CIFS) or HTTP/S server types.
- String locationLink—A valid HTTP/HTTPS URL link for the image location.
- String networkPath—The network path.
- String sharePath—The network share path.
- String remoteFileName—A remote filename.
- String nwPathUserName—Optional. The network path user name.
- String nwPathPassword—Optional. The network path password.
- String mountOptions—Optional. The valid mount options.

## **Sample Input XML**

```
<cuicOperationRequest>
<operationType>NETWORK_IMAGE_CREATE</operationType>
<payload>
<![CDATA[
<CreateNetworkImage>
<profileName></profileName>
<platform></platform>
<networkServerType>NFS</networkServerType>
   <!-- Set this value only when networkServerType equals to HTTP -->
<locationLink></locationLink>
   <!-- Set this value only when networkServerType not equals to HTTP -->
<networkPath></networkPath>
   <!-- Set this value only when networkServerType not equals to HTTP -->
<sharePath></sharePath>
   <!-- Set this value only when networkServerType not equals to HTTP -->
<remoteFileName></remoteFileName>
<nwPathUserName></nwPathUserName>
<nwPathPassword></nwPathPassword>
   <!-- Set this value only when networkServerType equals to CIFS -->
<mountOptions></mountOptions>
</CreateNetworkImage>
```
]]> </payload> </cuicOperationRequest>

## **Implementation**

Profile Name is mandatory and must be unique. Platform, Server Type (NFS/CIFS/HTTP) is mandatory. Remote IP, Remote Share, Remote Filename are mandatory in case of NFS/CIFS. The HTTP Location must be reachable from the system.

## **See Also**

Updating [Firmware](#page-14-0) Network Image, on page 5

Deleting [Firmware](#page-19-0) Image Profile, on page 10

# <span id="page-14-0"></span>**Updating Firmware Network Image**

# **Objective**

Update a firmware image in a network location.

## **Prerequisites**

The HUU Image must be available in a network location - NFS/CIFS/HTTP.

# **REST URL**

/cloupia/api-v2/UpdateNetworkImage

# **Components**

The parameters of the NETWORK\_IMAGE\_UPDATE API are:

- String imageId—The unique ID of the image.
- boolean platform—The platform that manages a server.
- String networkServerType—Network File System (NFS), Common Internet File System (CIFS) or HTTP/S server types.
- String locationLink—A valid HTTP/HTTPS URL link for the image location.
- String networkPath—The network path.
- String sharePath—The network share path.
- String remoteFileName—A remote filename.
- String nwPathUserName—Optional. The network path user name.
- String nwPathPasswprd—Optional. The network path password.
- String mountOptions—Optional. The valid mount options.

#### **Sample Input XML**

```
<cuicOperationRequest>
<operationType>NETWORK_IMAGE_UPDATE</operationType>
<payload>
<![CDATA[
<UpdateNetworkImage>
<imageId></imageId>
<platform></platform>
<networkServerType>NFS</networkServerType>
   <!-- Set this value only when networkServerType equals to HTTP -->
<locationLink></locationLink>
   <!-- Set this value only when networkServerType not equals to HTTP -->
<networkPath></networkPath>
   <!-- Set this value only when networkServerType not equals to HTTP -->
<sharePath></sharePath>
   <!-- Set this value only when networkServerType not equals to HTTP -->
<remoteFileName></remoteFileName>
<nwPathUserName></nwPathUserName>
<nwPathPassword></nwPathPassword>
   <!-- Set this value only when networkServerType equals to CIFS -->
<mountOptions></mountOptions>
```
</UpdateNetworkImage>

]]> </payload> </cuicOperationRequest>

#### **Implementation**

Profile Name cannot be modified. Platform, Server Type (NFS/CIFS/HTTP) are mandatory. Remote IP, Remote Share, Remote Filename are mandatory in case of NFS/CIFS. The HTTP Location must be reachable from the system.

# **See Also**

Creating a [Firmware](#page-12-3) Network Image, on page 3

Deleting [Firmware](#page-19-0) Image Profile, on page 10

# <span id="page-15-0"></span>**Finding Firmware Image**

# **Objective**

Find a firmware image on cisco.com.

### **Prerequisites**

The user must have a valid set of credentials to login to cisco.com and have access privileges for HUU ISO images.

/cloupia/api-v2/FindFirmwareImage

#### **Components**

The parameters of the LOCAL\_IMAGE\_FIND API are:

- String platform—The name of the platform.
- String username—ISO share login user name.
- String password—ISO share login password.
- boolean enableProxy—Optional. Enable proxy configuration.
- String host—The host name for the proxy configuration.
- String port—Port for the proxy configuration.
- boolean enableProxyAuth—Optional. Enable proxy authentication.
- String proxyAuthUserName—Proxy username for the proxy authentication.
- String proxyAuthPassword—Password for the proxy username.

#### **Sample Input XML**

```
<cuicOperationRequest>
<operationType>LOCAL_IMAGE_FIND</operationType>
<payload>
<![CDATA[
<FindFirmwareImage>
<platform></platform>
```
<username></username>

<password></password>

<enableProxy>false</enableProxy>

<!-- Set this value only when enableProxy equals to true --> <host></host>

<!-- Set this value only when enableProxy equals to true --> <port>0</port>

<!-- Set this value only when enableProxy equals to true --> <enableProxyAuth>false</enableProxyAuth>

<!-- Set this value only when enableProxyAuth equals to true --> <proxyAuthUserName></proxyAuthUserName>

<!-- Set this value only when enableProxyAuth equals to true --> <proxyAuthPassword></proxyAuthPassword>

</FindFirmwareImage>

]]> </payload> </cuicOperationRequest>

#### **Implementation**

Username/Password for cisco.com and platform are mandatory. The platform of a server that is already added into the system.

#### **See Also**

Creating a [Firmware](#page-17-0) Local Image, on page 8

# <span id="page-17-0"></span>**Creating a Firmware Local Image**

# **Objective**

Create a firmware image in a local location inside the appliance.

#### **Prerequisites**

The user must have a valid set of credentials to login to cisco.com and have access privileges for HUU ISO images. The HUU Image must be downloadable from cisco.com, and must be found using the FindFirmwareImage API.

# **REST URL**

/cloupia/api-v2/CreateLocalImage

#### **Components**

The parameters of the LOCAL\_IMAGE\_CREATE API are:

- String profileName—The unique name of the profile.
- String platform—The name of the platform.
- String username—ISO share login user name.
- String password—ISO share login password.
- String availableImage—The available .iso image.
- boolean enableProxy—Optional. Enable proxy configuration.
- String host—The host name for the proxy configuration.
- String port—Port for the proxy configuration.
- boolean enableProxyAuth—Optional. Enable proxy authentication.
- String proxyAuthUserName—Proxy username for the proxy authentication.
- String proxyAuthPassword—Password for the proxy username.
- boolean acceptLicense—Accept license agreement.
- boolean downloadNow—download the .iso image immediately after adding a profile.

# **Sample Input XML**

```
<cuicOperationRequest>
<operationType>LOCAL_IMAGE_CREATE</operationType>
<payload>
<![CDATA[
<CreateLocalImage>
<profileName></profileName>
<platform></platform>
<username></username>
<password></password>
<availableImage></availableImage>
<enableProxy>false</enableProxy>
   <!-- Set this value only when enableProxy equals to true -->
<host></host>
   <!-- Set this value only when enableProxy equals to true -->
<port>0</port>
   <!-- Set this value only when enableProxy equals to true -->
<enableProxyAuth>false</enableProxyAuth>
   <!-- Set this value only when enableProxyAuth equals to true -->
<proxyAuthUserName></proxyAuthUserName>
   <!-- Set this value only when enableProxyAuth equals to true -->
<proxyAuthPassword></proxyAuthPassword>
<acceptLicense>false</acceptLicense>
<downloadNow>false</downloadNow>
</CreateLocalImage>
|]></payload>
```
# **Implementation**

</cuicOperationRequest>

Profile Name is mandatory, must be unique. Username/Password for cisco.com and Platform are mandatory. The Platform must be that of a server already added into the system.

#### **See Also**

Finding [Firmware](#page-15-0) Image, on page 6

# <span id="page-18-0"></span>**Downloading Firmware Local Image**

# **Objective**

Download an image from cisco.com for an already configured firmware image profile, into a local location inside the appliance.

# **Prerequisites**

The firmware image profile must be already configured.

### **REST URL**

/cloupia/api-v2/DownloadLocalImage

### **Components**

The parameter of the LOCAL\_IMAGE\_DOWNLOAD API is:

• String profileName—The unique name of the profile.

### **Sample Input XML**

```
<cuicOperationRequest>
<operationType>LOCAL_IMAGE_DOWNLOAD</operationType>
<payload>
\leq [CDATA]
<DownloadLocalImage>
<profileName></profileName>
</DownloadLocalImage>
]]>
</payload>
```
</cuicOperationRequest>

#### **Implementation**

Profile Name is mandatory, must be a valid existing profile for a Local Image. The image should not be already downloading.

#### **See Also**

Creating a [Firmware](#page-17-0) Local Image, on page 8 Deleting [Firmware](#page-19-0) Image Profile, on page 10

# <span id="page-19-0"></span>**Deleting Firmware Image Profile**

# **Objective**

Delete one or more existing firmware image profiles.

#### **Prerequisites**

None

## **REST URL**

/cloupia/api-v2/CIMCFirmwareUpgradeConfig

The parameters of the FIRMWARE\_IMAGE\_DELETE API are:

• String profileId—The unique ID of the profile.

## **Sample Input XML**

```
<cuicOperationRequest>
<operationType>FIRMWARE_IMAGE_DELETE</operationType>
<payload>
<![CDATA[
<DeleteFirmwareImage>
<profileId></profileId>
</DeleteFirmwareImage>
]]>
</payload>
</cuicOperationRequest>
```
#### **Implementation**

Profile name is mandatory and must be unique. IP address search criteria is mandatory, but CSV File option is not supported through API.

### **See Also**

Creating a [Firmware](#page-17-0) Local Image, on page 8 Creating a [Firmware](#page-12-3) Network Image, on page 3 Updating [Firmware](#page-14-0) Network Image, on page 5

# <span id="page-20-0"></span>**Running Firmware Upgrade**

# **Objective**

Run a firmware upgrade on one or more servers using an already configured firmware image profile.

#### **Prerequisites**

The firmware image profile must be already configured and must contain a valid HUU ISO Image.

#### **REST URL**

/cloupia/api-v2/UpgradeFirmWareConfig

The parameters of the RUN\_FIRMWARE\_UPGRADE API are:

- String profileName—The unique name of the profile.
- String servers—Servers whose platform matches the one configured in the selected profile.
- boolean enableSchedule—Enable a schedule
- String associatedScheduleName—Name of the associate schedule.

### **Sample Input XML**

```
<cuicOperationRequest>
<operationType>RUN_FIRMWARE_UPGRADE</operationType>
<payload>
<![CDATA[
<UpgradeFirmWareConfig>
<profileName></profileName>
<servers></servers>
<enableSchedule>false</enableSchedule>
   <!-- Set this value only when enableSchedule not equals to false -->
<associatedScheduleName></associatedScheduleName>
</UpgradeFirmWareConfig>
]]>
</payload>
</cuicOperationRequest>
```
### **Implementation**

Profile name is mandatory, must be a valid existing profile. For a local profile, the image should not be already downloading. The serverIdKey must consist of a comma-separated list of Id's. Each Id is of the format: {AccountName};{ServerIPAddress}. In case of schedule option, a valid schedule name must be provided.

#### **See Also**

Reading [Firmware](#page-23-1) Upgrade Status by Profile Name, on page 14 Reading [Firmware](#page-24-0) Upgrade Status by IP Address, on page 15

# <span id="page-21-0"></span>**Reading Firmware Image by a Profile Name**

# **Objective**

Get Firmware Image By Profile Name

#### **Prerequisites**

/cloupia/api-v2/CIMCFirmwareUpgradeConfig/{CIMCFirmwareUpgradeConfigId}

#### **Implementation**

This task allows the user to query the firmware image details based on the profile name The CIMCFirmwareUpgradeConfigId argument must be a valid profile name. If no argument is specified, all firmware images configured in the system will be returned.

#### **See Also**

Reading [Firmware](#page-22-1) Image by Platform, on page 13 Reading [Firmware](#page-22-0) Image by Type, on page 13

# <span id="page-22-0"></span>**Reading Firmware Image by Type**

# **Objective**

Get firmware image by type.

#### **Prerequisites**

None

#### **REST URL**

/cloupia/api-v2/CIMCFirmwareImageByType/{CIMCFirmwareImageByTypeId}

#### **Implementation**

Thistask allowsthe user to query the firmware image details based on the type of location - NETWORK or LOCAL. The CIMCFirmwareImageByTypeId argument must be one of these values - NETWORK or LOCAL. If no argument is specified, all firmware images configured in the system will be returned.

### **See Also**

Reading [Firmware](#page-22-1) Image by Platform, on page 13 Reading [Firmware](#page-21-0) Image by a Profile Name, on page 12

# <span id="page-22-1"></span>**Reading Firmware Image by Platform**

# **Objective**

Get firmware image by platform.

# **Prerequisites**

/cloupia/api-v2/CIMCFirmwareImageByPlatform/{CIMCFirmwareImageByPlatformId}

#### **Implementation**

This task allows the user to query the firmware image details based on the platform. The CIMCFirmwareImageByPlatformId argument must be a valid platform name. If no argument isspecified, all firmware images configured in the system will be returned.

#### **See Also**

Reading [Firmware](#page-21-0) Image by a Profile Name, on page 12 Reading [Firmware](#page-22-0) Image by Type, on page 13

# <span id="page-23-0"></span>**Reading Download Status by Profile Name**

# **Objective**

Image download status by profile name.

#### **Prerequisites**

None

#### **REST URL**

/cloupia/api-v2/LocalImageDownloadStatusByProfileName/{LocalImageDownloadStatusByProfileNameId

#### **Implementation**

This task allows the user to query the download status of a local firmware image based on the profile name The LocalImageDownloadStatusByProfileNameId argument must be a valid profile name. If no argument is specified, an empty set of results will be returned.

#### **See Also**

[Downloading](#page-18-0) Firmware Local Image, on page 9

# <span id="page-23-1"></span>**Reading Firmware Upgrade Status by Profile Name**

# **Objective**

Firmware upgrade status by profile name.

#### **Prerequisites**

/cloupia/api-v2/CIMCFirmwareUpgradeStatusbyProfileName/{CIMCFirmwareUpgradeStatusbyProfileNameId}

#### **Implementation**

This task allows the user to query the firmware upgrade status of one or more servers based on the profile name of the image. The CIMCFirmwareUpgradeStatusbyProfileNameId argument must be a valid profile name. If no argument is specified, all firmware upgrade operations' status will be returned.

#### **See Also**

Running [Firmware](#page-20-0) Upgrade, on page 11 Reading [Firmware](#page-24-0) Upgrade Status by IP Address, on page 15

# <span id="page-24-0"></span>**Reading Firmware Upgrade Status by IP Address**

# **Objective**

Firmware upgrade status by server IP address.

#### **Prerequisites**

None

#### **REST URL**

>/cloupia/api-v2/CIMCFirmwareUpgradeStatusbyServerIP/{CIMCFirmwareUpgradeStatusbyServerIPId}

#### **Implementation**

This task allows the user to query the firmware upgrade status of one or more servers based on the profile name of the image. The CIMCFirmwareUpgradeStatusbyProfileNameId argument must be a valid profile name. If no argument is specified, all firmware upgrade operations' status will be returned. The dots in the IP address need to be substituted with an underscore.

## **See Also**

Running [Firmware](#page-20-0) Upgrade, on page 11 Reading [Firmware](#page-23-1) Upgrade Status by Profile Name, on page 14

# <span id="page-24-2"></span><span id="page-24-1"></span>**Managing Platform Tasks**

# **Overview**

The examples in this category consists of managing email alert rules on Cisco IMC Supervisor.

# <span id="page-25-0"></span>**Creating an Email Alert Rule**

# **Objective**

Create an email alert rule for notification of faults.

## **Prerequisites**

None

## **REST URL**

/cloupia/api-v2/CIMCEmailAlertRuleConfig

#### **Components**

The parameters of the EMAIL\_ALERT\_RULE\_CREATE API are:

- String name—The name for the email alert.
- String alertLevel—The alert level.
- String serverGroups—Optional. The server groups to which email alerts are sent.
- String emailAddress—The email address of the intended recipients of the email alert.
- String severity—Fault severity levels for which email alerts will be sent.
- Boolean enabled—Optional. Enable email alerts to the configured email address.

## **Sample Input XML**

```
<cuicOperationRequest>
<operationType>EMAIL_ALERT_RULE_CREATE</operationType>
<payload>
<![CDATA[
<CIMCEmailAlertRuleConfig>
<name></name>
<alertLevel>SYSTEM</alertLevel>
   <!-- Set this value only when alertLevel not equals to SYSTEM -->
<serverGroups></serverGroups>
<emailAddress></emailAddress>
<severity>critical</severity>
<enabled>false</enabled>
</CIMCEmailAlertRuleConfig>
]]>
</payload>
</cuicOperationRequest>
```
## **Implementation**

Rule name is mandatory and must be unique. Email addresses are mandatory.

**See Also**

[Reading](#page-26-0) an Email Alert Rule [Updating](#page-26-1) an Email Alert Rule [Deleting](#page-27-0) Email Alert Rules

# <span id="page-26-0"></span>**Reading an Email Alert Rule**

# **Objective**

Get details of email alert rules.

## **Prerequisites**

None

# **REST URL**

/cloupia/api-v2/CIMCEmailAlertRuleConfig/{CIMCEmailAlertRuleConfigId}

## **Implementation**

The Id argument must be a valid Rule name. If no argument is specified, all email alert rules configured in the system will be returned.

# **See Also**

[Creating](#page-25-0) an Email Alert Rule [Updating](#page-26-1) an Email Alert Rule [Deleting](#page-27-0) Email Alert Rules

# <span id="page-26-1"></span>**Updating an Email Alert Rule**

# **Objective**

Update an existing email alert rule.

# **Prerequisites**

None

# **REST URL**

П

/cloupia/api-v2/CIMCEmailAlertRuleConfig

The parameters of the EMAIL\_ALERT\_RULE\_UPDATE API are:

- String emailAlertRule—The email alert rule.
- String alertLevel—The alert level.
- String serverGroups—Optional. The server groups to which email alerts are sent.
- String emailAddress—The email used to notify the group owner about the status of service requests and request approvals if necessary.
- String severity—Fault severity levels for which email alerts will be sent.
- Boolean enabled—Optional. Enable email alerts to the configured email address.

#### **Sample Input XML**

```
<cuicOperationRequest>
<operationType>EMAIL_ALERT_RULE_UPDATE</operationType>
<payload>
<![CDATA[
<ModifyEmailAlertRuleConfig>
<emailAlertRule></emailAlertRule>
<alertLevel>SYSTEM</alertLevel>
   <!-- Set this value only when alertLevel not equals to SYSTEM -->
<serverGroups></serverGroups>
<emailAddress></emailAddress>
<severity></severity>
<enabled>false</enabled>
</ModifyEmailAlertRuleConfig>
]]>
</payload>
</cuicOperationRequest>
```
## **Implementation**

Rule name cannot be modified.

#### **See Also**

[Reading](#page-26-0) an Email Alert Rule [Creating](#page-25-0) an Email Alert Rule [Deleting](#page-27-0) Email Alert Rules

# <span id="page-27-0"></span>**Deleting Email Alert Rules**

# **Objective**

Delete one or more existing Email Alert Rules.

# **Prerequisites**

None

#### **REST URL**

/cloupia/api-v2/CIMCEmailAlertRuleConfig

### **Components**

String emailAlertRule—The email alert rule.

### **Sample Input XML**

```
<cuicOperationRequest>
<operationType>EMAIL_ALERT_RULE_DELETE</operationType>
<payload>
<![CDATA[
<DeleteEmailAlertRuleConfig>
<emailAlertRule></emailAlertRule>
</DeleteEmailAlertRuleConfig>
]]>
</payload>
</cuicOperationRequest>
```
#### **Implementation**

Comma separated list of rule names, all of which must be of valid existing rules.

# **See Also**

[Reading](#page-26-0) an Email Alert Rule [Creating](#page-25-0) an Email Alert Rule [Updating](#page-26-1) an Email Alert Rule

# <span id="page-28-1"></span><span id="page-28-0"></span>**Managing Server Tasks**

# <span id="page-28-2"></span>**Overview**

The examples in this category consist of various server management tasks, such as discovery of servers through IP addresses, importing of discovered servers, power actions on servers and various methods to query server data, inventory data, and fault data.

# **Creating a Rack Group**

# **Objective**

Create a rack group to group servers logically in Cisco IMC Supervisor.

# **Prerequisites**

None

# **REST URL**

/cloupia/api-v2/CIMCRackGroup

### **Components**

The parameters of the RACK\_GROUP\_CREATE API are:

- String groupName—The name of the group or the customer organization.
- String groupDescription—Optional. The description of the group or the customer organization, if required.

#### **Sample Input XML**

```
<cuicOperationRequest>
<operationType>RACK_GROUP_CREATE</operationType>
<payload>
<![CDATA[
<CIMCRackGroup>
<groupName></groupName>
<description></description>
</CIMCRackGroup>
```
]]> </payload> </cuicOperationRequest>

#### **Implementation**

Group Name is mandatory and must be unique.

### **See Also**

[Reading](#page-29-0) All Rack Groups, on page 20 [Updating](#page-30-0) a Rack Group, on page 21 [Deleting](#page-31-0) a Rack Group, on page 22

# <span id="page-29-0"></span>**Reading All Rack Groups**

# **Objective**

Get rack group details.

## **Prerequisites**

/cloupia/api-v2/CIMCRackGroup/{CIMCRackGroupId}

#### **Components**

None

## **Sample Input XML**

```
<cuicOperationResponse><cuicOperationStatus>0</cuicOperationStatus>
<response><CIMCRackGroup><actionId>0</actionId><configEntryId>0</configEntryId>
<defaultGroup>true</defaultGroup><description>Default provided rack group
</description><groupName>Default Group</groupName></CIMCRackGroup><CIMCRackGroup>
<actionId>0</actionId><configEntryId>0</configEntryId><defaultGroup>false
</defaultGroup><description>Test55</description><groupName>Test66</groupName>
</CIMCRackGroup><CIMCRackGroup><actionId>0</actionId><configEntryId>0
</configEntryId><defaultGroup>false</defaultGroup><description>apitest
</description><groupName>apitest-ren</groupName></CIMCRackGroup><CIMCRackGroup>
<actionId>0</actionId><configEntryId>0</configEntryId><defaultGroup>false
</defaultGroup><description></description><groupName>Test3-SumanthRen</groupName>
</CIMCRackGroup></response></cuicOperationResponse>
```
#### **Implementation**

The Id argument must be a valid Rack Group name. If no argument is specified, all Rack Groups configured in the system will be returned.

## **See Also**

[Creating](#page-28-2) a Rack Group, on page 19 [Updating](#page-30-0) a Rack Group, on page 21 [Deleting](#page-31-0) a Rack Group, on page 22

# <span id="page-30-0"></span>**Updating a Rack Group**

# **Objective**

Update an existing Rack Group.

#### **Prerequisites**

None

### **REST URL**

/cloupia/api-v2/CIMCRackGroup

The parameters of the RACK\_GROUP\_UPDATE API are:

- String groupName—The name of the group or the customer organization.
- String groupDescription—Optional. The description of the group or the customer organization, if required.

## **Sample Input XML**

```
<cuicOperationRequest>
<operationType>RACK_GROUP_UPDATE</operationType>
<payload>
\leq [CDATA]
<ModifyRackGroup>
<groupID></groupID>
<groupName></groupName>
<description></description>
</ModifyRackGroup>
]]>
</payload>
</cuicOperationRequest>
```
## **Implementation**

Group name is mandatory and must be unique.

# **See Also**

[Creating](#page-28-2) a Rack Group, on page 19 [Reading](#page-29-0) All Rack Groups, on page 20 [Deleting](#page-31-0) a Rack Group, on page 22

# <span id="page-31-0"></span>**Deleting a Rack Group**

#### **Objective**

Delete one or more existing rack groups.

# **Prerequisites**

None

# **REST URL**

/cloupia/api-v2/CIMCRackGroup

The parameters of the RACK\_GROUP\_DELETE API are:

- String groupName—The name of the group or the customer organization.
- String groupDescription—Optional. The description of the group or the customer organization, if required.

### **Sample Input XML**

```
<cuicOperationRequest>
<operationType>RACK_GROUP_DELETE</operationType>
<payload>
<![CDATA[
<DeleteRackGroup>
<groupID></groupID>
<forceDelete>false</forceDelete>
</DeleteRackGroup>
]]>
</payload>
</cuicOperationRequest>
```
## **Implementation**

Comma separated list of group names, all of which must be of valid existing rack groups.

### **See Also**

[Creating](#page-28-2) a Rack Group, on page 19 [Reading](#page-29-0) All Rack Groups, on page 20 [Updating](#page-30-0) a Rack Group, on page 21

# <span id="page-32-0"></span>**Creating a Discovery Profile**

#### **Objective**

Create a discovery profile to use for discovering servers based on IP address and importing them.

## **Prerequisites**

None

# **REST URL**

/cloupia/api-v2/CIMCDeviceDiscoveryConfig

The parameters of the DISCOVERY\_PROFILE\_CREATE API are:

- String profileName—The name of the profile.
- boolean isRange—Optional. The range
- String option—The option.
- String ipList—List of IP addresses.
- String startRange—Valid beginning IP address.
- String endRange—Valid last IP address.
- String networkAddress—The network IP address.
- String subnetMask—The range of subnet mask.
- String csvFile—Search by csv file.
- boolean credentialPolicy—Optional. Create a credential policy.
- String policy—Optional. The policy name.
- String username—The server login name.
- String password—The server login password.
- String protocol—Optional. HTTP or HTTPS protocol.
- int port—The port number.

# **Sample Input XML**

```
<cuicOperationRequest>
<operationType>DISCOVERY_PROFILE_CREATE</operationType>
<payload>
<![CDATA[
<CIMCDeviceDiscoveryConfig>
<profileName></profileName>
<option>IP</option>
  <!-- Set this value only when option equals to IPLIST -->
<ipList></ipList>
  <!-- Set this value only when option equals to IP -->
<startRange></startRange>
  <!-- Set this value only when option equals to IP -->
<endRange></endRange>
  <!-- Set this value only when option equals to SUBNET -->
<networkAddress></networkAddress>
  <!-- Set this value only when option equals to SUBNET -->
<subnetMask></subnetMask>
  <!-- Set this value only when option equals to CSV -->
<csvFile></csvFile>
<credentialPolicy>false</credentialPolicy>
  <!-- Set this value only when credentialPolicy not equals to false -->
<policy></policy>
  <!-- Set this value only when credentialPolicy not equals to true -->
<username></username>
  <!-- Set this value only when credentialPolicy not equals to true -->
<password></password>
  <!-- Set this value only when credentialPolicy not equals to true -->
<protocol>https</protocol>
  <!-- Set this value only when credentialPolicy not equals to true -->
<port>443</port>
</CIMCDeviceDiscoveryConfig>
]]>
</payload>
</cuicOperationRequest>
```
# **Implementation**

Profile Name is mandatory, must be unique. IP Address Search Criteria is mandatory, but CSV File option is not supported via API.

# **See Also**

Updating a [Discovery](#page-35-1) Profile, on page 26 Deleting a [Discovery](#page-38-0) Profile, on page 29

# <span id="page-35-0"></span>**Reading a Discovery Profile**

# **Objective**

Get discovery profiles details.

## **Prerequisites**

None

# **REST URL**

/cloupia/api-v2/CIMCDeviceDiscoveryConfig/{CIMCDeviceDiscoveryConfigId}

#### **Implementation**

The Id argument must be a valid profile name. If no argument is specified, all discovery profiles configured in the system will be returned.

# **See Also**

Creating a [Discovery](#page-32-0) Profile, on page 23 Updating a [Discovery](#page-35-1) Profile, on page 26 Deleting a [Discovery](#page-38-0) Profile, on page 29

# <span id="page-35-1"></span>**Updating a Discovery Profile**

# **Objective**

Update an existing discovery profile.

### **Prerequisites**

None

#### **REST URL**

/cloupia/api-v2/CIMCDeviceDiscoveryConfig
Г

## **Components**

The parameters of the DISCOVERY\_PROFILE\_UPDATE API are:

- String profileName—The unique name of the profile.
- String option—The option.
- String ipList—List of IP addresses.
- String startRange—Valid beginning IP address.
- String endRange—Valid last IP address.
- String networkAddress—The network IP address.
- String subnetMask—The range of subnet mask.
- String csvFile—Search by csv file.
- boolean credentialPolicy—Optional. Create a credential policy.
- boolean policy—Optional. The policy name.
- String username—The server login name.
- String password—The server login password.
- String protocol—Optional. HTTP or HTTPS protocol.
- int port—The port number.

```
<cuicOperationRequest>
<operationType>DISCOVERY_PROFILE_UPDATE</operationType>
<payload>
<![CDATA[
<ModifyCIMCDeviceDiscoveryProfile>
<profileName></profileName>
<option>IP</option>
   <!-- Set this value only when option equals to IPLIST -->
<ipList></ipList>
   <!-- Set this value only when option equals to IP -->
<startRange></startRange>
   <!-- Set this value only when option equals to IP -->
<endRange></endRange>
  <!-- Set this value only when option equals to SUBNET -->
<networkAddress></networkAddress>
   <!-- Set this value only when option equals to SUBNET -->
<subnetMask></subnetMask>
   <!-- Set this value only when option equals to CSV -->
<csvFile></csvFile>
<credentialPolicy>false</credentialPolicy>
   <!-- Set this value only when credentialPolicy not equals to false -->
<policy></policy>
  <!-- Set this value only when credentialPolicy not equals to true -->
<username></username>
   <!-- Set this value only when credentialPolicy not equals to true -->
<password></password>
  <!-- Set this value only when credentialPolicy not equals to true -->
<protocol>https</protocol>
   <!-- Set this value only when credentialPolicy not equals to true -->
<port>443</port>
</ModifyCIMCDeviceDiscoveryProfile>
]]>
</payload>
</cuicOperationRequest>
```
#### **Implementation**

Profile Name cannot be modified.

### **See Also**

Creating a [Discovery](#page-32-0) Profile, on page 23 Deleting a [Discovery](#page-38-0) Profile, on page 29

# <span id="page-38-0"></span>**Deleting a Discovery Profile**

## **Objective**

Delete one or more existing discovery profiles.

#### **Prerequisites**

None

## **REST URL**

/cloupia/api-v2/CIMCDeviceDiscoveryConfig

#### **Components**

The parameters of the DISCOVERY\_PROFILE\_DELETE API are:

• String profileName—Optional. The name of the profile.

### **Sample Input XML**

```
<cuicOperationRequest>
<operationType>DISCOVERY_PROFILE_DELETE</operationType>
<payload>
\lt!! [CDATA [
<DeleteCIMCDeviceDiscoveryProfile>
<profileName></profileName>
</DeleteCIMCDeviceDiscoveryProfile>
]]>
</payload>
</cuicOperationRequest>
```
## **Implementation**

Comma separated list of profile names, all of which must be of valid existing profiles.

#### **See Also**

Creating a [Discovery](#page-32-0) Profile, on page 23 Updating a [Discovery](#page-35-0) Profile, on page 26 Reading a [Discovery](#page-35-1) Profile, on page 26

## <span id="page-38-1"></span>**Running Server Discovery**

## **Objective**

Run a Discovery operation to discovery servers based on IP addresses, using one or more configured Discovery Profiles.

### **Prerequisites**

Discovery Profile must be configured.

#### **REST URL**

/cloupia/api-v2/CIMCAutoDiscoveryConfig

#### **Components**

The parameters of the RUN\_SERVER\_DISCOVERY API are:

- String profileNames—The name of the profile.
- boolean enableSchedule—Enable a schedule.
- String associatedScheduleName—Name of the associate schedule.

### **Sample Input XML**

```
<cuicOperationRequest>
<operationType>RUN_SERVER_DISCOVERY</operationType>
<payload>
<![CDATA[
<CIMCAutoDiscoveryConfig>
<profileNames></profileNames>
<enableSchedule>false</enableSchedule>
   <!-- Set this value only when enableSchedule not equals to false -->
<associatedScheduleName></associatedScheduleName>
</CIMCAutoDiscoveryConfig>
]]>
</payload>
</cuicOperationRequest>
```
#### **Implementation**

Comma-separated list of valid profile names. In case of schedule option, a valid schedule name must be provided.

#### **See Also**

Importing [Discovered](#page-40-0) Devices, on page 31

# **Reading Discovered Devices**

#### **Objective**

Get discovered device details.

#### **Prerequisites**

One or more servers must have been discovered using a discovery profile

#### **REST URL**

/cloupia/api-v2/CIMCDiscoveredDevice/{CIMCDiscoveredDeviceId}/State/{StateId}

#### **Implementation**

The CIMCDiscoveredDeviceId argument must be a valid profile name, and must be mandatorily specified. The StateId argument must be one of  $\{All, \,allowed, \,NotImported\}.$ 

# <span id="page-40-0"></span>**Importing Discovered Devices**

### **Objective**

Import one or more discovered devices.

#### **Prerequisites**

One or more servers must have been discovered using a Discovery Profile.

## **REST URL**

/cloupia/api-v2/ImportRackServersConfig

#### **Components**

The parameters of the IMPORT\_SERVER API are:

- String devices—The discovered devices.
- String userPrefix—Optional. The prefix for the user.
- String description—Optional. Description for the user.
- String contact—Optional. Contact details of the user.
- String location—Optional. Address of the user.
- String rackGroup—Create rack group.

```
<cuicOperationRequest>
<operationType>IMPORT_SERVER</operationType>
<payload>
\overline{\text{c}}! [CDATA [
<ImportRackServersConfig>
<devices></devices>
<userPrefix></userPrefix>
<description></description>
<contact></contact>
<location></location>
<rackGroup>Default Group</rackGroup>
</ImportRackServersConfig>
]]>
</payload>
</cuicOperationRequest>
```
#### **Implementation**

Comma-separated list of one or more valid server IP addresses, which have been discovered. Group name of an existing rack group.

#### **See Also**

Running Server [Discovery](#page-38-1), on page 29

# <span id="page-41-0"></span>**Hard Reset Server**

## **Objective**

Hard reset one or more servers.

#### **Prerequisites**

One or more Servers must be configured as Rack Accounts.

#### **REST URL**

/cloupia/api-v2/HardResetAction

#### **Components**

The parameters of the HARD\_RESET\_SERVER API are:

```
<cuicOperationRequest>
<operationType>HARD_RESET_SERVER</operationType>
<payload>
\overline{\text{c}}! [CDATA [
<HardResetServer>
<serverIdKey></serverIdKey>
</HardResetServer>
]]>
</payload>
```
#### </cuicOperationRequest>

#### **Implementation**

The serverIdKey must consist of a comma-separated list of Id's. Each Id is of the format: {AccountName};{ServerIPAddress }

#### **See Also**

Power Cycle [Server,](#page-42-0) on page 33 Power On [Server,](#page-44-0) on page 35 Power Off [Server](#page-43-0), on page 34 [Shutdown](#page-45-0) Server, on page 36 Set Label on [Server](#page-46-0), on page 37 Toggle [Locator](#page-47-0) LED on Server, on page 38

## <span id="page-42-0"></span>**Power Cycle Server**

## **Objective**

Power cycle one or more servers.

#### **Prerequisites**

One or more servers must be configured as rack accounts.

### **REST URL**

/cloupia/api-v2/PowerCycleAction

#### **Components**

The parameters of the POWER\_CYCLE\_SERVER API are:

```
<cuicOperationRequest>
<operationType>POWER_CYCLE_SERVER</operationType>
<payload>
\overline{\text{c}}! [CDATA [
<PowerCycleServer>
<serverIdKey></serverIdKey>
</PowerCycleServer>
]]>
</payload>
</cuicOperationRequest>
```
#### **Implementation**

The serverIdKey must consist of a comma-separated list of Id's. Each Id is of the format: {AccountName};{ServerIPAddress }

#### **See Also**

Hard Reset [Server,](#page-41-0) on page 32 Power On [Server](#page-44-0), on page 35 Power Off [Server,](#page-43-0) on page 34 [Shutdown](#page-45-0) Server, on page 36 Set Label on [Server,](#page-46-0) on page 37 Toggle [Locator](#page-47-0) LED on Server, on page 38

# <span id="page-43-0"></span>**Power Off Server**

## **Objective**

Power Off one or more Servers.

#### **Prerequisites**

One or more Servers must be configured as Rack Accounts

#### **REST URL**

/cloupia/api-v2/PowerOffAction

#### **Components**

The parameters of the POWER\_OFF\_SERVER API are:

```
<cuicOperationRequest>
<operationType>POWER_OFF_SERVER</operationType>
<payload>
\overline{\text{c}}! [CDATA [
<PowerOffServer>
<serverIdKey></serverIdKey>
</PowerOffServer>
]]>
</payload>
</cuicOperationRequest>
```
#### **Implementation**

The serverIdKey must consist of a comma-separated list of Id's. Each Id is of the format: {AccountName};{ServerIPAddress

#### **See Also**

Hard Reset [Server](#page-41-0), on page 32 Power Cycle [Server,](#page-42-0) on page 33 Power On [Server,](#page-44-0) on page 35 [Shutdown](#page-45-0) Server, on page 36 Set Label on [Server](#page-46-0), on page 37 Toggle [Locator](#page-47-0) LED on Server, on page 38

## <span id="page-44-0"></span>**Power On Server**

## **Objective**

Power On server.

#### **Context**

Power On one or more servers.

#### **Prerequisites**

One or more servers must be configured as rack accounts.

## **REST URL**

/cloupia/api-v2/PowerOnAction

## **Components**

The parameters of the POWER\_ON\_SERVER API are:

```
<cuicOperationRequest>
<operationType>POWER_ON_SERVER</operationType>
<payload>
\overline{\text{c}}! [CDATA [
<PowerOnServer>
<serverIdKey></serverIdKey>
</PowerOnServer>
]]>
</payload>
</cuicOperationRequest>
```
#### **Implementation**

The serverIdKey must consist of a comma-separated list of Id's. Each Id is of the format: {AccountName};{ServerIPAddress}.

#### **See Also**

Hard Reset [Server,](#page-41-0) on page 32 Power Cycle [Server](#page-42-0), on page 33 Power Off [Server,](#page-43-0) on page 34 [Shutdown](#page-45-0) Server, on page 36 Set Label on [Server,](#page-46-0) on page 37 Toggle [Locator](#page-47-0) LED on Server, on page 38

## <span id="page-45-0"></span>**Shutdown Server**

## **Objective**

Shut down one or more servers.

#### **Prerequisites**

One or more Servers must be configured as Rack Accounts.

#### **REST URL**

/cloupia/api-v2/ShutDownAction

#### **Components**

The parameters of the SHUT\_DOWN\_SERVER API are:

```
<cuicOperationRequest>
<operationType>SHUT_DOWN_SERVER</operationType>
<payload>
\overline{\text{c}}! [CDATA [
<ShutDownServer>
<serverIdKey></serverIdKey>
</ShutDownServer>
]]>
</payload>
```
#### </cuicOperationRequest>

#### **Implementation**

The serverIdKey must consist of a comma-separated list of Id's. Each Id is of the format: {AccountName};{ServerIPAddress}.

#### **See Also**

Power Cycle [Server,](#page-42-0) on page 33 Power On [Server,](#page-44-0) on page 35 Power Off [Server](#page-43-0), on page 34 Hard Reset [Server](#page-41-0), on page 32 Set Label on [Server](#page-46-0), on page 37 Toggle [Locator](#page-47-0) LED on Server, on page 38

# <span id="page-46-0"></span>**Set Label on Server**

## **Objective**

Set label for one or more servers.

#### **Prerequisites**

One or more Servers must be configured as Rack Accounts.

#### **REST URL**

```
/cloupia/api-v2/SetLabelAction
```
#### **Components**

The parameters of the SET\_LABEL API are:

- String serverIdKey—The server Id key.
- String setLabel—The label name.

```
<cuicOperationRequest>
<operationType>SET_LABEL</operationType>
<payload>
\overline{\text{c}}! [CDATA [
<SetLabelServer>
<serverIdKey></serverIdKey>
<setLabel></setLabel>
</SetLabelServer>
]]>
</payload>
</cuicOperationRequest>
```
#### **Implementation**

The serverIdKey must consist of a comma-separated list of Id's. Each Id is of the format: {AccountName};{ServerIPAddress}.

#### **See Also**

```
Power Cycle Server, on page 33
Power On Server, on page 35
Power Off Server, on page 34
Shutdown Server, on page 36
Hard Reset Server, on page 32
Toggle Locator LED on Server, on page 38
```
# <span id="page-47-0"></span>**Toggle Locator LED on Server**

## **Objective**

Toggle Locator LED one or more Servers.

#### **Prerequisites**

One or more Servers must be configured as Rack Accounts.

## **REST URL**

```
/cloupia/api-v2/LocatorLedAction
```
#### **Components**

The parameters of the LOCATOR\_LED API are:

- String serverIdKey—The server Id key.
- String locatorLed—The locator LED.

```
<cuicOperationRequest>
<operationType>LOCATOR_LED</operationType>
<payload>
\overline{\text{c}}! [CDATA [
<LocatorLedServer>
<serverIdKey></serverIdKey>
<locatorLed>ON</locatorLed>
</LocatorLedServer>
]]>
</payload>
</cuicOperationRequest>
```
#### **Implementation**

The serverIdKey must consist of a comma-separated list of Id's. Each Id is of the format: {AccountName};{ServerIPAddress}.

## **See Also**

Power Cycle [Server,](#page-42-0) on page 33 Power On [Server,](#page-44-0) on page 35 Power Off [Server](#page-43-0), on page 34 [Shutdown](#page-45-0) Server, on page 36 Set Label on [Server](#page-46-0), on page 37 Hard Reset [Server](#page-41-0), on page 32

# <span id="page-48-0"></span>**Reading Servers by Tag Name**

## **Objective**

Get servers which are tagged with a specific name.

### **Prerequisites**

One or more servers must be configured as Rack Accounts and be tagged.

## **REST URL**

/cloupia/api-v2/ServersByTagName/{ServersByTagNameId}

#### **Implementation**

The ServersByTagValueId argument must be a valid tag value defined in the Tag Library.

#### **See Also**

Reading Servers by [Account](#page-56-0) Name, on page 47 [Reading](#page-58-0) Servers by Rack Group, on page 49 [Reading](#page-57-0) Servers by Serial Number, on page 48 [Reading](#page-57-1) Servers by Server IP, on page 48 [Reading](#page-49-0) Servers by Tag Value, on page 40 [Reading](#page-56-1) Servers by UUID, on page 47 [Reading](#page-55-0) Servers by Product ID, on page 46

## <span id="page-49-0"></span>**Reading Servers by Tag Value**

## **Objective**

Get Servers which are tagged with a specific value.

## **Prerequisites**

One or more servers must be configured as Rack Accounts and be tagged.

#### **REST URL**

/cloupia/api-v2/ServersByTagValue/{ServersByTagValueId}

#### **Implementation**

The ServersByTagValueId argument must be a valid tag value defined in the Tag Library.

#### **See Also**

[Reading](#page-48-0) Servers by Tag Name, on page 39 Reading Servers by [Account](#page-56-0) Name, on page 47 [Reading](#page-58-0) Servers by Rack Group, on page 49 [Reading](#page-57-0) Servers by Serial Number, on page 48 [Reading](#page-57-1) Servers by Server IP, on page 48 [Reading](#page-56-1) Servers by UUID, on page 47 [Reading](#page-55-0) Servers by Product ID, on page 46

## <span id="page-49-1"></span>**Reading Server Faults by DN**

## **Objective**

Get Server Faults by affected DN.

## **Prerequisites**

None

## **REST URL**

/cloupia/api-v2/CIMCFaultsByDN/{CIMCFaultsByDNId}

#### **Implementation**

The CIMCFaultsByDNId argument must be a valid DN value. The RNs in the DN must be separated by an underscore instead of a forward slash.

#### **See Also**

Reading Server Faults by [Account](#page-51-0) Name, on page 42 [Reading](#page-52-0) Server Faults by Fault Code, on page 43 [Reading](#page-50-0) Server Faults by IP Address, on page 41 [Reading](#page-51-1) Server Faults by Severity, on page 42

# <span id="page-50-0"></span>**Reading Server Faults by IP Address**

## **Objective**

Get Faults of a specific server by its IP address.

#### **Prerequisites**

None

## **REST URL**

/cloupia/api-v2/CIMCFaultsByServerIP/{CIMCFaultsByServerIPId}

#### **Implementation**

The CIMCFaultsByServerIPId argument must be a valid IP Address. The dots in the IP address need to be substituted with an underscore.

## **See Also**

[Reading](#page-49-1) Server Faults by DN, on page 40 [Reading](#page-52-0) Server Faults by Fault Code, on page 43 Reading Server Faults by [Account](#page-51-0) Name, on page 42 [Reading](#page-51-1) Server Faults by Severity, on page 42

# <span id="page-51-0"></span>**Reading Server Faults by Account Name**

## **Objective**

Get Faults of a specific server by its Account Name.

#### **Prerequisites**

None

### **REST URL**

/cloupia/api-v2/CIMCFaultsByAccountName/{CIMCFaultsByAccountNameId}

#### **Implementation**

The CIMCFaultsByAccountNameId argument must be a valid Account Name of a server being managed by IMCS.

## **See Also**

[Reading](#page-49-1) Server Faults by DN, on page 40 [Reading](#page-52-0) Server Faults by Fault Code, on page 43 [Reading](#page-50-0) Server Faults by IP Address, on page 41 Reading Server Faults by [Severity,](#page-51-1) on page 42

## <span id="page-51-1"></span>**Reading Server Faults by Severity**

## **Objective**

Get Server Faults by Severity level.

#### **Prerequisites**

None

## **REST URL**

/cloupia/api-v2/CIMCFaultsBySeverity/{CIMCFaultsBySeverityId}

#### **Implementation**

The CIMCFaultsBySeverityId argument must be a valid Severity Level.

**See Also**

[Reading](#page-49-1) Server Faults by DN, on page 40 [Reading](#page-52-0) Server Faults by Fault Code, on page 43 [Reading](#page-50-0) Server Faults by IP Address, on page 41 Reading Server Faults by [Account](#page-51-0) Name, on page 42

# <span id="page-52-0"></span>**Reading Server Faults by Fault Code**

#### **Objective**

Get Server Faults by Fault Code.

## **Prerequisites**

None

### **REST URL**

/cloupia/api-v2/CIMCFaultsByCode/{CIMCFaultsByCodeId}

## **Implementation**

The CIMCFaultsByCodeId argument must be a valid Fault Code.

#### **See Also**

[Reading](#page-49-1) Server Faults by DN, on page 40 Reading Server Faults by [Account](#page-51-0) Name, on page 42 [Reading](#page-50-0) Server Faults by IP Address, on page 41 [Reading](#page-51-1) Server Faults by Severity, on page 42

# <span id="page-52-1"></span>**Reading Server Faults History by DN**

## **Objective**

Get Server Faults by affected DN.

#### **Prerequisites**

None

#### **REST URL**

/cloupia/api-v2/CIMCFaultsHistoryByDN/{CIMCFaultsHistoryByDNId}

#### **Implementation**

The CIMCFaultsHistoryByDNId argument must be a valid DN value. The RNs in the DN must be separated by an underscore instead of a forward slash.

#### **See Also**

[Reading](#page-54-0) Server Faults History by Fault Code, on page 45 [Reading](#page-53-0) Server Faults History by IP Address, on page 44 Reading Server Faults History by [Severity](#page-54-1), on page 45 Reading Server Faults History by [Account](#page-53-1) Name, on page 44

## <span id="page-53-0"></span>**Reading Server Faults History by IP Address**

### **Objective**

Get Faults History of a specific server by its IP address.

#### **Prerequisites**

None

### **REST URL**

/cloupia/api-v2/CIMCFaultsHistoryByServerIP/{CIMCFaultsHistoryByServerIPId}

#### **Implementation**

The CIMCFaultsHistoryByServerIPId argument must be a valid IP address of a server being managed by IMCS. The dots in the IP address need to be substituted with an underscore.

#### **See Also**

[Reading](#page-54-0) Server Faults History by Fault Code, on page 45 [Reading](#page-52-1) Server Faults History by DN, on page 43 Reading Server Faults History by [Severity](#page-54-1), on page 45 Reading Server Faults History by [Account](#page-53-1) Name, on page 44

## <span id="page-53-1"></span>**Reading Server Faults History by Account Name**

## **Objective**

Get Faults History of a specific server by its Account Name.

## **Prerequisites**

None

## **REST URL**

/cloupia/api-v2/CIMCFaultsHistoryByAccountName/{CIMCFaultsHistoryByAccountNameId}

#### **Implementation**

The CIMCFaultsHistoryByAccountNameId argument must be a valid Account Name of a server being managed by Cisco IMC Supervisor.

### **See Also**

[Reading](#page-54-0) Server Faults History by Fault Code, on page 45 [Reading](#page-52-1) Server Faults History by DN, on page 43 Reading Server Faults History by [Severity,](#page-54-1) on page 45 [Reading](#page-53-0) Server Faults History by IP Address, on page 44

## <span id="page-54-1"></span>**Reading Server Faults History by Severity**

### **Objective**

Get Server Faults History by Severity level.

#### **Prerequisites**

None

#### **REST URL**

/cloupia/api-v2/CIMCFaultsHistoryBySeverity/{CIMCFaultsHistoryBySeverityId}

#### **Implementation**

The CIMCFaultsHistoryBySeverityId argument must be a valid Severity Level.

#### **See Also**

[Reading](#page-54-0) Server Faults History by Fault Code, on page 45 [Reading](#page-52-1) Server Faults History by DN, on page 43 Reading Server Faults History by [Account](#page-53-1) Name, on page 44 [Reading](#page-53-0) Server Faults History by IP Address, on page 44

## <span id="page-54-0"></span>**Reading Server Faults History by Fault Code**

### **Objective**

Get Server Faults History by Fault Code.

## **Prerequisites**

None

## **REST URL**

/cloupia/api-v2/CIMCFaultsHistoryByCode/{CIMCFaultsHistoryByCodeId}

#### **Implementation**

The CIMCFaultsHistoryByCodeId argument must be a valid Fault Code.

#### **See Also**

Reading Server Faults History by [Severity](#page-54-1), on page 45 [Reading](#page-52-1) Server Faults History by DN, on page 43 Reading Server Faults History by [Account](#page-53-1) Name, on page 44 [Reading](#page-53-0) Server Faults History by IP Address, on page 44

## <span id="page-55-0"></span>**Reading Servers by Product ID**

## **Objective**

Get Server By Product ID.

#### **Prerequisites**

None

## **REST URL**

/cloupia/api-v2/CIMCServerByProductID/{CIMCServerByProductIDId}

#### **Implementation**

The CIMCServerByProductIDId argument must be a valid Product ID of a server being managed by Cisco IMC Supervisor.

## **See Also**

[Reading](#page-48-0) Servers by Tag Name, on page 39 Reading Servers by [Account](#page-56-0) Name, on page 47 [Reading](#page-58-0) Servers by Rack Group, on page 49 [Reading](#page-57-0) Servers by Serial Number, on page 48 [Reading](#page-57-1) Servers by Server IP, on page 48 [Reading](#page-56-1) Servers by UUID, on page 47 [Reading](#page-49-0) Servers by Tag Value, on page 40

## <span id="page-56-0"></span>**Reading Servers by Account Name**

## **Objective**

Get Servers By Account Name

### **Prerequisites**

None

## **REST URL**

/cloupia/api-v2/CIMCServerByAccountName/{CIMCServerByAccountNameId}

### **Implementation**

The CIMCServerByAccountNameId argument must be a valid Account Name of a server being managed by Cisco IMC Supervisor.

## **See Also**

[Reading](#page-48-0) Servers by Tag Name, on page 39 [Reading](#page-49-0) Servers by Tag Value, on page 40 [Reading](#page-58-0) Servers by Rack Group, on page 49 [Reading](#page-57-0) Servers by Serial Number, on page 48 [Reading](#page-57-1) Servers by Server IP, on page 48 [Reading](#page-56-1) Servers by UUID, on page 47 [Reading](#page-55-0) Servers by Product ID, on page 46

## <span id="page-56-1"></span>**Reading Servers by UUID**

#### **Objective**

Get Server By UUID

#### **Prerequisites**

None

## **REST URL**

/cloupia/api-v2/CIMCServerByUUID/{CIMCServerByUUIDId}

#### **Implementation**

The CIMCServerByUUIDId argument must be a valid UUID of a server being managed by Cisco IMC Supervisor.

#### **See Also**

[Reading](#page-48-0) Servers by Tag Name, on page 39 [Reading](#page-49-0) Servers by Tag Value, on page 40 Reading Servers by [Account](#page-56-0) Name, on page 47 [Reading](#page-58-0) Servers by Rack Group, on page 49 [Reading](#page-57-0) Servers by Serial Number, on page 48 [Reading](#page-57-1) Servers by Server IP, on page 48 [Reading](#page-55-0) Servers by Product ID, on page 46

## <span id="page-57-1"></span>**Reading Servers by Server IP**

## **Objective**

Get Server By IP Address.

#### **Prerequisites**

None

#### **REST URL**

/cloupia/api-v2/CIMCServerByServerIP/{CIMCServerByServerIPId}

### **Implementation**

The CIMCServerByServerIPId argument must be a valid IP address of a server being managed by Cisco IMC Supervisor. The dots in the IP address need to be substituted with an underscore.

## **See Also**

[Reading](#page-48-0) Servers by Tag Name, on page 39 Reading Servers by [Account](#page-56-0) Name, on page 47 [Reading](#page-58-0) Servers by Rack Group, on page 49 [Reading](#page-57-0) Servers by Serial Number, on page 48 [Reading](#page-57-1) Servers by Server IP, on page 48 [Reading](#page-56-1) Servers by UUID, on page 47 [Reading](#page-55-0) Servers by Product ID, on page 46

## <span id="page-57-0"></span>**Reading Servers by Serial Number**

#### **Objective**

Get Server By Serial Number.

## **Prerequisites**

None

## **REST URL**

/cloupia/api-v2/CIMCServerBySerialNum/{CIMCServerBySerialNumId}

### **Implementation**

The CIMCServerBySerialNumId argument must be a valid serial number of a server being managed by Cisco IMC Supervisor.

### **See Also**

[Reading](#page-48-0) Servers by Tag Name, on page 39 [Reading](#page-49-0) Servers by Tag Value, on page 40 Reading Servers by [Account](#page-56-0) Name, on page 47 [Reading](#page-58-0) Servers by Rack Group, on page 49 [Reading](#page-57-1) Servers by Server IP, on page 48 [Reading](#page-55-0) Servers by Product ID, on page 46 [Reading](#page-56-1) Servers by UUID, on page 47

## <span id="page-58-0"></span>**Reading Servers by Rack Group**

## **Objective**

Get Server By Rack Group.

## **Prerequisites**

None

## **REST URL**

/cloupia/api-v2/CIMCServerByRackGroup/{CIMCServerByRackGroupId}

#### **Implementation**

The CIMCServerByRackGroupId argument must be a valid Rack Group existing in Cisco IMC Supervisor.

#### **See Also**

[Reading](#page-48-0) Servers by Tag Name, on page 39 [Reading](#page-49-0) Servers by Tag Value, on page 40 Reading Servers by [Account](#page-56-0) Name, on page 47 [Reading](#page-57-1) Servers by Server IP, on page 48 [Reading](#page-57-0) Servers by Serial Number, on page 48 [Reading](#page-55-0) Servers by Product ID, on page 46 [Reading](#page-56-1) Servers by UUID, on page 47

## <span id="page-59-1"></span>**Reading Server Inventory by Account Name**

## **Objective**

Get Server Inventory By Account Name.

#### **Prerequisites**

None

#### **REST URL**

/cloupia/api-v2/CIMCServerInventoryByAccountName/{CIMCServerInventoryByAccountNameId}

#### **Implementation**

The CIMCServerInventoryByAccountNameId argument must be a valid Account Name of a server being managed by Cisco IMC Supervisor.

## **See Also**

Reading Server [Inventory](#page-59-0) by Server IP, on page 50

# <span id="page-59-0"></span>**Reading Server Inventory by Server IP**

#### **Objective**

Get server inventory by IP address.

#### **Prerequisites**

None

## **REST URL**

/cloupia/api-v2/CIMCServerInventoryByServerIP/{CIMCServerInventoryByServerIPId}

#### **Implementation**

The CIMCServerInventoryByServerIPId argument must be a valid IP address of a server being managed by Cisco IMC Supervisor. The dots in the IP address need to be substituted with an underscore.

#### **See Also**

Reading Server [Inventory](#page-59-1) by Account Name, on page 50

# <span id="page-60-1"></span>**Reading Server Utilization by Account Name**

## **Objective**

Get Server Utilization By Account Name

#### **Prerequisites**

None

#### **REST URL**

/cloupia/api-v2/CIMCServerUtilizationByAccountName/{CIMCServerUtilizationByAccountNameId}

#### **Implementation**

The CIMCServerUtilizationByAccountNameId argument must be a valid Account Name of a server being managed by Cisco IMC Supervisor.

## **See Also**

Reading Server [Utilization](#page-60-0) by Server IP, on page 51

## <span id="page-60-0"></span>**Reading Server Utilization by Server IP**

#### **Objective**

Get Server Utilization By IP Address.

## **Prerequisites**

None

## **REST URL**

/cloupia/api-v2/CIMCServerUtilizationByServerIP/{CIMCServerUtilizationByServerIPId}

#### **Implementation**

The CIMCServerUtilizationByServerIPId argument must be a valid IP address of a server being managed by Cisco IMC Supervisor. The dots in the IP address need to be substituted with an underscore.

## **See Also**

Reading Server [Utilization](#page-60-1) by Account Name, on page 51

## <span id="page-61-1"></span>**Reading Server Utilization History by Account Name**

## **Objective**

Get Server Utilization History By Account Name.

#### **Prerequisites**

None

## **REST URL**

/cloupia/api-v2/CIMCServerUtilizationHistoryByAccountName/{CIMCServerUtilizationHistoryByAccountNameId}

#### **Implementation**

The CIMCServerUtilizationHistoryByAccountNameId argument must be a valid Account Name of a server being managed by Cisco IMC Supervisor.

#### **See Also**

Reading Server [Utilization](#page-61-0) History by Server IP, on page 52

## <span id="page-61-0"></span>**Reading Server Utilization History by Server IP**

## **Objective**

Get Server Utilization History By IP Address.

#### **Prerequisites**

None

#### **REST URL**

/cloupia/api-v2/CIMCServerUtilizationHistoryByServerIP/{CIMCServerUtilizationHistoryByServerIPId}

## **Implementation**

The CIMCServerUtilizationHistoryByServerIPId argument must be a valid IP address of a server being managed by Cisco IMC Supervisor. The dots in the IP address need to be substituted with an underscore.

## **See Also**

Reading Server [Utilization](#page-61-1) History by Account Name, on page 52

# **Managing Users and Groups**

## **Overview**

The examples in this category consists of managing users and user groups to access Cisco IMC Supervisor.

## <span id="page-62-0"></span>**Creating a User Group**

## **Objective**

Create a group of users in Cisco IMC Supervisor. This task allows a user to create a new group, which denotes a related set of users.

#### **Prerequisites**

None

#### **REST URL**

/cloupia/api-v2/group

#### **Components**

The parameters of the CREATE API are:

- String groupName—The name of the group or the customer organization.
- String groupDescription—Optional. The description of the group or the customer organization, if required.
- String parentGroup—Optional. The name of the parent group.
- String groupCode—Optional. A shorter name or code name for the group.
- String groupContact—The contact name for the group.
- String firstName—Optional. The first name of the group owner.
- String lastName—Optional. The last name of the group owner.
- String phone—Optional. The phone number of the group owner.
- String address—Optional. The address of the group owner.
- String groupSharePolicyId—Optional. The ID of group share policy for the users in this group.
- Boolean allowPrivateUsers—Optional. The option that allows creating users with exclusive access to their resources.

<AddGroupConfig> <groupName></groupName> <groupDescription></groupDescription> <parentGroup></parentGroup> <groupCode></groupCode> <groupContact></groupContact> <firstName></firstName> <lastName></lastName> <phone></phone> <address></address> <groupSharePolicyId>0</groupSharePolicyId> <allowPrivateUsers>false</allowPrivateUsers> </AddGroupConfig>

#### **Implementation**

The user group name is mandatory and must be unique. Contact Email is mandatory.

#### **See Also**

[Updating](#page-63-0) a User Group , on page 54 [Deleting](#page-65-0) a User Group, on page 56 [Enabling](#page-66-0) All Users in a Group, on page 57 [Disabling](#page-67-0) All Users in a Group, on page 58

# <span id="page-63-0"></span>**Updating a User Group**

#### **Objective**

This task allows a user to update an existing group, which denotes a related set of users.

#### **Prerequisites**

None

### **REST URL**

/cloupia/api-v2/group

#### **Components**

The parameters of the UPDATE API are:

- String groupId—The id of the group or the customer organization.
- String groupDescription—Optional. The description of the group or the customer organization, if required.
- String parentGroup—Optional. The name of the parent group.
- String groupCode—Optional. A shorter name or code name for the group.
- String costCenter—Optional. The cost centr for the group.
- String groupContact—The contact name for the group.
- String firstName—Optional. The first name of the group owner.
- String lastName—Optional. The last name of the group owner.
- String phone—Optional. The phone number of the group owner.
- String address—Optional. The address of the group owner.
- String groupSharePolicyId—Optional. The ID of group share policy for the users in this group.
- Boolean allowPrivateUsers—Optional. The option that allows creating users with exclusive access to their resources.

## **Sample Input XML**

<cuicOperationRequest> <payload> <![CDATA[ <ModifyGroupConfig> <groupId></groupId> <groupDescription></groupDescription> <parentGroup></parentGroup> <groupCode></groupCode> <costCenter></costCenter> <groupContact></groupContact> <firstName></firstName> <lastName></lastName> <phone></phone>

<address></address>

<groupSharePolicyId>0</groupSharePolicyId>

<allowPrivateUsers>false</allowPrivateUsers>

</ModifyGroupConfig>

]]> </payload> </cuicOperationRequest>

## **Implementation**

Name cannot be modified. The groupId tag is mandatory and must include the numeric ID of a valid existing group. Contact Email is mandatory.

#### **See Also**

[Creating](#page-62-0) a User Group, on page 53 [Deleting](#page-65-0) a User Group, on page 56 [Enabling](#page-66-0) All Users in a Group, on page 57 [Disabling](#page-67-0) All Users in a Group, on page 58

# <span id="page-65-0"></span>**Deleting a User Group**

## **Objective**

This task allows a user to delete an existing group, which denotes a related set of users.

#### **Prerequisites**

None

## **REST URL**

/cloupia/api-v2/group

#### **Components**

The parameters of the DELETE\_USER API are:

String groupName—The name of the group or the customer organization.

#### **Sample Input XML**

```
<cuicOperationRequest>
<operationType>DELETE_GROUP</operationType>
<payload>
<![CDATA[
<DeleteGroupConfig>
<groupID></groupID>
</DeleteGroupConfig>
]]>
</payload>
</cuicOperationRequest>
```
#### **Implementation**

The groupId tag is mandatory and must include the numeric ID of a valid existing group.

**See Also**

[Creating](#page-62-0) a User Group, on page 53 [Updating](#page-63-0) a User Group , on page 54 [Enabling](#page-66-0) All Users in a Group, on page 57 [Disabling](#page-67-0) All Users in a Group, on page 58

# <span id="page-66-0"></span>**Enabling All Users in a Group**

#### **Objective**

This task allows a user to enable all users which are assigned to a group.

## **Prerequisites**

None

#### **REST URL**

/cloupia/api-v2/group

#### **Components**

The parameter of the ENABLE\_ALL\_USERS\_IN\_GROUP API is:

String groupName—The name of the group or the customer organization.

#### **Sample Input XML**

```
<cuicOperationRequest>
<operationType>ENABLE_ALL_USERS_IN_GROUP</operationType>
<payload>
<![CDATA[
<EnableAllUsersInGroupConfig>
<groupID></groupID>
</EnableAllUsersInGroupConfig>
|] ></payload>
</cuicOperationRequest>
```
### **Implementation**

The groupId tag is mandatory and must include the numeric ID of a valid existing group.

## **See Also**

[Creating](#page-62-0) a User Group, on page 53 [Updating](#page-63-0) a User Group , on page 54 [Deleting](#page-65-0) a User Group, on page 56 [Disabling](#page-67-0) All Users in a Group, on page 58

## <span id="page-67-0"></span>**Disabling All Users in a Group**

## **Objective**

This task allows a user to disable all users which are assigned to a Group.

#### **Prerequisites**

None

### **REST URL**

/cloupia/api-v2/group

#### **Components**

The parameter of the DISABLE\_ALL\_USERS\_IN\_GROUP API is:

String groupName—The name of the group or the customer organization.

## **Sample Input XML**

```
<cuicOperationRequest>
<operationType>DISABLE_ALL_USERS_IN_GROUP</operationType>
<payload>
<![CDATA[
<DisableAllUsersInGroupConfig>
<groupID></groupID>
</DisableAllUsersInGroupConfig>
]]>
</payload>
</cuicOperationRequest>
```
### **Implementation**

The groupId tag is mandatory and must include the numeric ID of a valid existing group.

#### **See Also**

[Creating](#page-62-0) a User Group, on page 53 [Deleting](#page-65-0) a User Group, on page 56 [Updating](#page-63-0) a User Group , on page 54 [Enabling](#page-66-0) All Users in a Group, on page 57

## <span id="page-67-1"></span>**Creating a User**

### **Objective**

This task allows the user to create a new user.

Г

## **Prerequisites**

None

## **REST URL**

/cloupia/api-v2/user

## **Components**

The parameters of the CREATE API are:

- String userType—The type of user.
- String userGroup—Optional. The group of the user.
- String mspOrganization—Optional. MSP organization user.
- String loginName—The login name for the user.
- String password—The password for the user.
- String confirmPassword—Repeat the password from the previous field.
- String userContactEmail—The email address.
- String firstName—Optional. The first name of the group owner.
- String lastName—Optional. The last name of the group owner.
- String phone—Optional. The phone number of the group owner.
- String address—Optional. The address of the group owner.

```
<cuicOperationRequest>
<payload>
\leq [CDATA]
<AddUserConfig>
<userType>GroupAdmin</userType>
<!-- Accepts value from the list: userGroupByType-->
<userGroup>1</userGroup>
<mspOrganization></mspOrganization>
<loginName></loginName>
<!-- Accepts value from the list: password-->
<password></password>
<!-- Accepts value from the list: password-->
<confirmPassword></confirmPassword>
<userContactEmail></userContactEmail>
<firstName></firstName>
<lastName></lastName>
<phone></phone>
<address></address>
</AddUserConfig>
]]>
</payload>
</cuicOperationRequest>
```
#### **Implementation**

Login Name is mandatory and must be unique. Password and Confirm Password are mandatory and the values must match. User Contact Email is mandatory. User Type is mandatory and must be an existing valid User Role. User Group Id is required only if the User Type is set to 'Group Admin', and it must denote the numeric Id of an existing User Group.

#### **See Also**

[Reading](#page-70-0) a User, on page 61 [Updating](#page-70-1) a User , on page 61 [Deleting](#page-72-0) a User, on page 63 [Enabling](#page-73-0) a User, on page 64 [Disabling](#page-74-0) a User, on page 65 [Updating](#page-75-0) a User Expiry Date, on page 66 Updating a User [Password,](#page-76-0) on page 67

## <span id="page-70-0"></span>**Reading a User**

## **Objective**

This task allows the user to query the details of an existing user. The userId argument must be a valid login name of a user. If no argument is specified, no results will be returned.

### **Prerequisites**

None

## **REST URL**

/cloupia/api-v2/user/{userId}

### **Implementation**

The userId argument must be a valid login name of a user. If no argument is specified, no results will be returned.

## **See Also**

[Creating](#page-67-1) a User, on page 58 [Updating](#page-70-1) a User , on page 61 [Deleting](#page-72-0) a User, on page 63 [Enabling](#page-73-0) a User, on page 64 [Disabling](#page-74-0) a User, on page 65 [Updating](#page-75-0) a User Expiry Date, on page 66 Updating a User [Password](#page-76-0), on page 67

# <span id="page-70-1"></span>**Updating a User**

ı

## **Objective**

This task allows to update an existing user.

#### **Prerequisites**

None

## **REST URL**

/cloupia/api-v2/user

#### **Components**

The parameters of the UPDATE USER API are:

- String loginName—The login name for the user.
- String userType—The type of user.
- String userGroup—Optional. The group of the user.
- String mspOrganization—Optional. MSP organization user.
- String userContactEmail—The email address.
- String firstName—Optional. The first name of the group owner.
- String lastName—Optional. The last name of the group owner.
- String phone—Optional. The phone number of the group owner.
- String address—Optional. The address of the group owner.

#### **Sample Input XML**

```
<cuicOperationRequest>
<operationType>UPDATE_USER</operationType>
<payload>
<![CDATA[
<ModifyUserConfig>
<loginName></loginName>
<userType>GroupAdmin</userType>
<userGroup>1</userGroup>
<mspOrganization></mspOrganization>
<userContactEmail></userContactEmail>
<firstName></firstName>
<lastName></lastName>
<phone></phone>
<address></address>
</ModifyUserConfig>
]]>
</payload>
</cuicOperationRequest>
```
#### **Implementation**

Login Name is mandatory and must denote an existing valid user. It cannot be changed. User Contact Email is mandatory. User Type is mandatory and must be an existing valid User Role. User Group Id is required only if the User Type is set to 'Group Admin', and it must denote the numeric Id of an existing User Group.
[Creating](#page-67-0) a User, on page 58 [Reading](#page-70-0) a User, on page 61 [Deleting](#page-72-0) a User, on page 63 [Enabling](#page-73-0) a User, on page 64 [Disabling](#page-74-0) a User, on page 65

[Updating](#page-75-0) a User Expiry Date, on page 66

Updating a User [Password](#page-76-0), on page 67

# <span id="page-72-0"></span>**Deleting a User**

ı

# **Objective**

This task allows to delete an existing User.

# **Prerequisites**

None

## **REST URL**

/cloupia/api-v2/user

#### **Components**

The parameters of the DELETE\_USER API are:

String loginName—The login name for the user.

# **Sample Input XML**

```
<cuicOperationRequest>
<operationType>DELETE_USER</operationType>
<payload>
\leq [CDATA [
<DeleteUserConfig>
<loginName></loginName>
</DeleteUserConfig>
]]>
</payload>
```
</cuicOperationRequest>

## **Implementation**

Login Name is mandatory and must denote an existing valid user.

[Creating](#page-67-0) a User, on page 58 [Reading](#page-70-0) a User, on page 61 [Updating](#page-70-1) a User , on page 61 [Enabling](#page-73-0) a User, on page 64 [Disabling](#page-74-0) a User, on page 65 [Updating](#page-75-0) a User Expiry Date, on page 66 Updating a User [Password,](#page-76-0) on page 67

# <span id="page-73-0"></span>**Enabling a User**

# **Objective**

This task allows to enable an existing user whose account has been disabled.

#### **Prerequisites**

None

## **REST URL**

/cloupia/api-v2/user

#### **Components**

The parameter of the ENABLE\_USER API is:

String loginName—The login name for the user.

# **Sample Input XML**

```
<cuicOperationRequest>
<operationType>ENABLE_USER</operationType>
<payload>
\leq [CDATA]
<EnableUserConfig>
<loginName></loginName>
</EnableUserConfig>
]]>
</payload>
</cuicOperationRequest>
```
## **Implementation**

Login Name is mandatory and must denote an existing valid user.

[Creating](#page-67-0) a User, on page 58 [Reading](#page-70-0) a User, on page 61 [Updating](#page-70-1) a User , on page 61 [Deleting](#page-72-0) a User, on page 63 [Disabling](#page-74-0) a User, on page 65 [Updating](#page-75-0) a User Expiry Date, on page 66 Updating a User [Password](#page-76-0), on page 67

# <span id="page-74-0"></span>**Disabling a User**

ı

# **Objective**

This task allows to disable an existing User whose account has been enabled.

#### **Prerequisites**

None

## **REST URL**

/cloupia/api-v2/user

#### **Components**

The parameter of the DISABLE\_USER API is:

String loginName—The login name for the user.

# **Sample Input XML**

```
<cuicOperationRequest>
<operationType>DISABLE_USER</operationType>
<payload>
\leq [CDATA [
<DisableUserConfig>
<loginName></loginName>
</DisableUserConfig>
]]>
</payload>
</cuicOperationRequest>
```
#### **Implementation**

Login Name is mandatory and must denote an existing valid user.

[Creating](#page-67-0) a User, on page 58 [Reading](#page-70-0) a User, on page 61 [Updating](#page-70-1) a User , on page 61 [Deleting](#page-72-0) a User, on page 63 [Enabling](#page-73-0) a User, on page 64 [Updating](#page-75-0) a User Expiry Date, on page 66 Updating a User [Password,](#page-76-0) on page 67

# <span id="page-75-0"></span>**Updating a User Expiry Date**

# **Objective**

This task allows to update the expiry date of an existing user.

#### **Prerequisites**

None

## **REST URL**

/cloupia/api-v2/user

#### **Components**

The parameters of the DISABLE\_DATE API are:

- String loginName—The login name for the user.
- Long userExpiryDate—The expiry date set for the user.

## **Sample Input XML**

```
<cuicOperationRequest>
<operationType>DISABLE_DATE</operationType>
<payload>
\lt! [CDATA [
<ConfigureUserExpiryDateConfig>
<loginName></loginName>
<!-- Accepts value from the list: date_time-->
<userExpiryDate>1460449200000</userExpiryDate>
</ConfigureUserExpiryDateConfig>
```
]]> </payload> </cuicOperationRequest>

I

# **Implementation**

Login Name is mandatory and must denote an existing valid User. Expiry Date is mandatory and must be represented in a numeric form denoting the timestamp of the expiry date/time.

#### **See Also**

[Creating](#page-67-0) a User, on page 58 [Reading](#page-70-0) a User, on page 61 [Updating](#page-70-1) a User , on page 61 [Deleting](#page-72-0) a User, on page 63 [Enabling](#page-73-0) a User, on page 64 [Disabling](#page-74-0) a User, on page 65 Updating a User [Password](#page-76-0), on page 67

# <span id="page-76-0"></span>**Updating a User Password**

# **Objective**

This task allows to update an existing user password.

## **Prerequisites**

None

## **REST URL**

/cloupia/api-v2/user

## **Components**

The parameters of the UPDATE\_USER\_PASSWORD API are:

- String loginName—The login name for the user.
- String password—The password for the user.
- String confirmPassword—Repeat the password from the previous field.

# **Sample Input XML**

```
<cuicOperationRequest>
<operationType>UPDATE_USER_PASSWORD</operationType>
<payload>
\overline{C}! [CDATA [
<AddUserConfig>
<loginName></loginName>
<!-- Accepts value from the list: password-->
<password></password>
<!-- Accepts value from the list: password-->
<confirmPassword></confirmPassword>
</AddUserConfig>
]]>
</payload>
</cuicOperationRequest>
```
## **Implementation**

Login Name is mandatory and must denote an existing valid User. Password and Confirm Password are mandatory and values must match.

## **See Also**

[Creating](#page-67-0) a User, on page 58 [Reading](#page-70-0) a User, on page 61 [Updating](#page-70-1) a User , on page 61 [Deleting](#page-72-0) a User, on page 63 [Enabling](#page-73-0) a User, on page 64 [Disabling](#page-74-0) a User, on page 65 [Updating](#page-75-0) a User Expiry Date, on page 66